Puede que el contenido de este manual no se ajuste exactamente a su teléfono en función del software del teléfono o de su proveedor de servicios.

# **SAMSUNG ELECTRONICS**

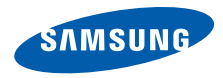

#### Resumen Declaración de Conformidad

SAMSUNG declara, bajo su responsabilidad, que este aparato cumple con lo dispuesto en la Directiva 99/05/CE del Parlamento Europeo y del Consejo de 9 de Marzo de 1999, transpuesta a la legislación española mediante el Real Decreto 1890/2000, de 20 de Noviembre.

World Wide Web http://www.samsungmobile.com

Printed in Korea Code No.: GH68-27446A Spanish. 01/2010. Rev. 1.0

# **GT-S5620** Manual de usuario

 $\mathbb{Z}^{\times}$ 

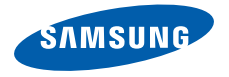

# uso de manual

Este manual de usuario ha sido diseñado específicamente para guiarlo a través de las características y funciones del teléfono móvil. Para comenzar rápido, consulte "[presentación del teléfono](#page-18-0) [móvil"](#page-18-0), ["ensamblaje y preparación del teléfono móvil"](#page-23-0) y ["uso de las funciones básicas](#page-28-0)".

# Iconos instructivos

Antes de comenzar, conozca los iconos que encontrará en este manual:

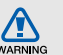

Advertencia: situaciones que pueden ocasionar daños a usted o a otros

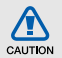

Precaución: situaciones que pueden ocasionar daños a su dispositivo o a otros equipos

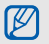

Nota: notas, consejos de uso e información adicional

Consulte: páginas con información relacionada. Por ejemplo: ▶ p.12 (indica que debe "consultar la página 12")

- → A continuación: el orden de opciones o menús que usted debe seleccionar para llevar a cabo un paso. Por ejemplo: En el modo de menus, seleccione Mensajes → Crear mensaje (indica que pulse Mensajes y, a continuación, Crear mensaje)
- [ ] **Corchetes:** teclas del teléfono. Por ejemplo: [  $\mathcal{I}$  ] (indica la tecla de encendido y salida de menús)
- < > Paréntesis angular: teclas programables que controlan distintas funciones en cada pantalla. Por ejemplo: < OK > (indica la tecla de función OK)

# Información de copyright

Los derechos de todas las tecnologías y productos que incluye este dispositivo pertenecen a sus respectivos dueños:

- Bluetooth® es una marca comercial registrada de Bluetooth SIG, Inc. en todo el mundo. Bluetooth QD ID: B015943
- Java™ es una marca comercial de Sun Microsystems, Inc.
- El reproductor multimedia de Windows® es una marca comercial registrada de Microsoft Corporation.
- Wi-Fi®, the Wi-Fi CERTIFIED logo, and the Wi-Fi logo are registered trademarks of the Wi-Fi Alliance.

# **CE01680**

# contenido

#### [información sobre uso y seguridad ................1](#page-7-0)

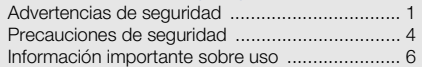

# [presentación del teléfono móvil ....................12](#page-18-1)

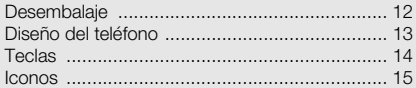

# ensamblaje y preparación del

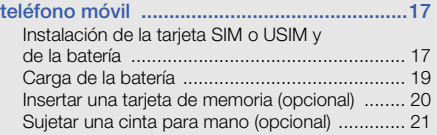

#### [uso de las funciones básicas ........................22](#page-28-1)

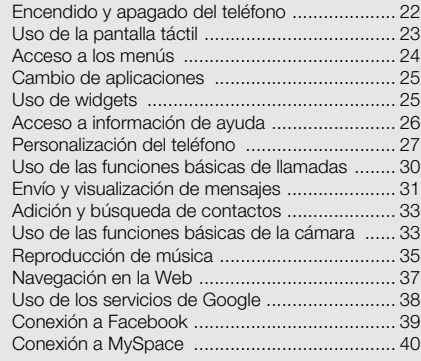

# [uso de funciones avanzadas .........................41](#page-47-0)

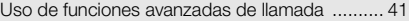

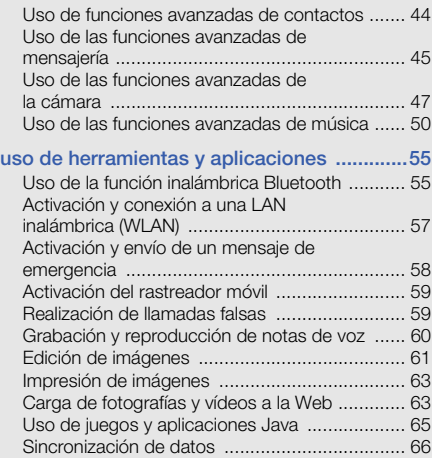

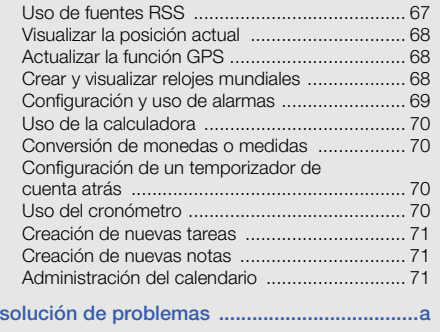

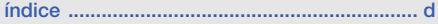

# <span id="page-7-0"></span>información sobre uso y seguridad

 Cumpla con las siguientes precauciones a fin de evitar situaciones peligrosas o ilegales y garantizar el máximo rendimiento del teléfono móvil.

<span id="page-7-1"></span>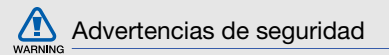

# Mantenga el teléfono lejos del alcance de los niños y las mascotas

Mantenga el teléfono y todos los accesorios fuera del alcance de los niños o animales. Las piezas pequeñas pueden causar asfixia o lesiones graves en caso de ser tragadas.

#### Proteja su audición

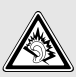

La exposición excesiva a volúmenes altos de sonido puede causar lesiones auditivas. Baje siempre el volumen antes de conectar los auriculares a una fuente de audio y use el volumen mínimo necesario para escuchar su música o la conversación.

# Instale los teléfonos móviles y el equipo con precaución

Asegúrese de que todo teléfono móvil o equipo relacionado que se instale en su vehículo esté montado de manera segura. Evite colocar el teléfono y los accesorios en el área de despliegue de la bolsa de aire o cerca de ella. Si el equipo inalámbrico está instalado de manera incorrecta y la bolsa de aire se infla, podrían producirse lesiones graves.

# Manipule y deseche las baterías y los cargadores con cuidado

- Sólo utilice las baterías y los cargadores aprobados por Samsung específicamente diseñados para el teléfono. Las baterías y cargadores no compatibles pueden causar lesiones o daños graves al teléfono.
- Nunca arroje baterías o teléfonos al fuego. Al desechar baterías o teléfonos usados, respete todas las normativas locales.
- Nunca coloque baterías o teléfonos sobre dispositivos generadores de calor como microondas, estufas o radiadores o dentro de ellos. Las baterías pueden explotar si se sobrecalientan.
- Nunca aplaste o perfore la batería. Evite exponer la batería a presión atmosférica alta, ya que puede dañar los circuitos electrónicos internos o se puede producir un recalentamiento.

# Evite la interferencia con marcapasos

Mantenga una distancia mínima de 15 cm (6 pulgadas) entre los teléfonos móviles y los marcapasos a fin de evitar posibles interferencias, según lo recomendado por los fabricantes y el grupo de investigación independiente Wireless Technology Research (Investigación sobre tecnología inalámbrica). Si tiene algún motivo para sospechar que el teléfono interfiere con un marcapasos u otro dispositivo médico, apague el teléfono de inmediato y comuníquese con el fabricante del marcapasos o del dispositivo médico para solicitar ayuda.

#### Apague el teléfono en entornos potencialmente explosivos

No utilice el teléfono en gasolineras (estaciones de servicio) ni cerca de combustibles o productos químicos. Apague el teléfono siempre que así lo indiquen las instrucciones o señales de advertencia. El teléfono podría generar explosiones o incendios en áreas de almacenamiento y transferencia de combustible y productos químicos o áreas de voladura, o alrededor de ellas. No almacene ni lleve líquidos inflamables, gases o materiales explosivos en el mismo compartimiento que lleva el teléfono, sus piezas o sus accesorios.

#### Reduzca el riesgo de lesiones por movimiento repetitivo

Al utilizar el dispositivo, sosténgalo de manera relajada, pulse las teclas suavemente, utilice las funciones especiales que reducen la cantidad de teclas que debe pulsar (por ejemplo, plantillas y texto predictivo) y realice pausas frecuentes.

## No utilice el teléfono si la pantalla está quebrada o rota

El vidrio roto puede causar lesiones en las manos y el rostro. Lleve el teléfono a un Centro de servicios Samsung para remplazar la pantalla. Los daños ocasionados por la manipulación descuidada pueden anular la garantía del fabricante.

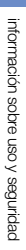

#### <span id="page-10-0"></span> $\sqrt{2}$  Precauciones de seguridad CAUTION

# Conduzca con precaución en todo momento

Evite el uso del teléfono mientras conduce y respete todas las normativas que restringen el uso de teléfonos móviles al conducir. Cuando sea posible, utilice los accesorios de manos libres para aumentar la seguridad.

# Respete todas las normativas y advertencias de seguridad

Cumpla con toda normativa que restrinja el uso de teléfonos móviles en determinadas áreas.

# Utilice sólo los accesorios aprobados por Samsung

El uso de accesorios no compatibles puede dañar el teléfono o causar lesiones.

# Apague el teléfono en áreas cercanas a equipos médicos

El teléfono puede interferir con los equipos médicos de hospitales o establecimientos de atención de la salud. Respete las normativas, advertencias publicadas e indicaciones del personal médico.

#### Apague el teléfono o desactive las funciones inalámbricas cuando esté a bordo de un avión

El teléfono puede generar interferencia con el equipo de la aeronave. Respete todas las normativas de la aerolínea y apague el teléfono o cambie a un modo que desactive las funciones inalámbricas cuando así lo indique el personal de la aerolínea.

### Proteja las baterías y los cargadores contra daños

- Evite la exposición de las baterías a temperaturas demasiado frías o calientes (inferiores a 0º C/32º F o superiores a 45º C/113º F). Las temperaturas extremas pueden reducir la capacidad de carga y la duración de las baterías.
- Evite el contacto de las baterías con objetos metálicos, dado que pueden generar una conexión entre los terminales + y - de las baterías y producir el daño temporal o permanente de éstas.
- Nunca utilice un cargador o una batería dañada.

# Manipule el teléfono con cuidado y prudencia

- No desmonte su teléfono a riesgo de electrocución.
- No permita que el teléfono se moje, dado que los líquidos pueden causar daños graves y cambiarán el color de la etiqueta que indica los daños ocasionados por el agua dentro del teléfono. No manipule el teléfono con las manos mojadas. Los daños ocasionados por el agua pueden anular la garantía del fabricante.
- No utilice ni guarde el teléfono en áreas sucias o con polvo a fin de evitar que se dañen las piezas móviles.
- El teléfono es un dispositivo electrónico complejo; por lo tanto, protéjalo contra impactos o manipulación brusca a fin de evitar daños graves.
- No pinte el teléfono, dado que la pintura puede bloquear las piezas móviles e impedir el funcionamiento adecuado.

# CAUTION

- No use el flash o la luz de la cámara del teléfono cerca de los ojos de los niños o animales.
- El dispositivo puede sufrir daños si se expone a campos magnéticos. No utilice estuches o accesorios con cierre magnético ni permita que el teléfono esté en contacto con campos magnéticos durante períodos prolongados.

#### Evite la interferencia con otros dispositivos electrónicos

El teléfono emite señales de radiofrecuencia (RF) que pueden interferir con equipos electrónicos no protegidos o protegidos de manera deficiente, como marcapasos, audífonos y dispositivos médicos en hogares o cualquier otro dispositivo electrónico en hogares o vehículos. Consulte al fabricante de sus dispositivos electrónicos a fin de resolver todo problema de interferencia que experimente.

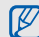

# <span id="page-12-0"></span>Información importante sobre uso

#### Utilice el teléfono en la posición normal

Evite el contacto con la antena interna del teléfono.

# Permita que sólo personal cualificado realice el mantenimiento de su teléfono

Si permite que personal no cualificado realice el mantenimiento del teléfono, puede ocasionar daños al teléfono y anulará la garantía.

# Garantice la máxima duración de la batería y el cargador

- Evite cargar las baterías durante más de una semana, dado que la sobrecarga puede reducir su duración.
- Con el transcurso del tiempo, las baterías no utilizadas se descargarán y se las deberá recargar antes de utilizarlas.
- Desconecte los cargadores de las fuentes de alimentación cuando no estén en uso.
- Utilice las baterías sólo para la finalidad prevista.

#### Manipule las tarjetas SIM y de memoria con cuidado

- No retire una tarjeta mientras el teléfono está transfiriendo o accediendo a información, ya que esto podría ocasionar pérdida de datos o daños en la tarjeta o en el teléfono.
- Proteja las tarjetas contra golpes fuertes, electricidad estática y ruido eléctrico de otros dispositivos.
- La escritura y borrado frecuentes reducirán la vida útil de las tarjetas de memoria.
- No toque los terminales o contactos dorados con los dedos u objetos metálicos. Si la tarjeta está sucia, límpiela con un paño suave.

## Asegúrese de acceder a los servicios de emergencia

Es posible que no se puedan establecer las llamadas de emergencia desde el teléfono en determinadas áreas o circunstancias. Antes de viajar a regiones remotas o en vías de desarrollo, planifique un método alternativo para comunicarse con el personal de servicios de emergencia.

# Información sobre la certificación de la tasa de absorción específica (SAR, Specific Absorption Rate)

El teléfono cumple con las normas de la Unión Europea (UE) que limitan los niveles de exposición a la energía de radiofrecuencia (RF) que emiten los equipos de radio y telecomunicaciones. Estas normas impiden la venta de dispositivos móviles que superen el nivel de exposición máximo (denominado tasa de absorción específica o SAR) de 2,0 vatios/kilogramo.

Durante el proceso de prueba, el valor máximo de la SAR registrado para este modelo fue de 1,02 vatios/kilogramo. Durante el uso normal, la SAR real suele estar bastante por debajo del valor máximo, dado que el teléfono ha sido diseñado para emitir sólo la energía de RF necesaria para transmitir señales a la estación base más cercana. Al emitir automáticamente niveles inferiores cada vez que es posible, el teléfono reduce la exposición general del usuario a la energía de RF.

La declaración de conformidad que se encuentra en la parte posterior de este manual de usuario demuestra el cumplimiento del teléfono con la directiva europea sobre equipos terminales de telecomunicaciones (R&TTE). Para obtener más información acerca de la SAR y las normas relacionadas de la UE, visite el sitio web de telefonía móvil de Samsung.

#### Eliminación correcta de este producto

(Residuos de aparatos eléctricos y electrónicos)

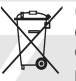

(Aplicable en la Unión Europea y en países europeos con sistemas de recogida selectiva de residuos)

La presencia de este símbolo en el producto, accesorios o material informativo que lo acompañan, indica que al finalizar su vida útil ni el producto ni sus accesorios electrónicos (como el cargador, cascos, cable USB) deberán eliminarse junto con otros residuos domésticos. Para evitar los posibles daños al medio ambiente o a la salud humana que representa la eliminación incontrolada de residuos,

separe estos productos de otros tipos de residuos y recíclelos correctamente. De esta forma se promueve la reutilización sostenible de recursos materiales.

Los usuarios particulares pueden contactar con el establecimiento donde adquirieron el producto o con las autoridades locales pertinentes para informarse sobre cómo y dónde pueden llevarlo para que sea sometido a un reciclaje ecológico y seguro.

Los usuarios comerciales pueden contactar con su proveedor y consultar las condiciones del contrato de compra. Este producto y sus accesorios electrónicos no deben eliminarse junto a otros residuos comerciales.

#### Eliminación correcta de las baterías de este producto

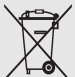

(Aplicable en la Unión Europea y en otros países europeos con sistemas de recogida selectiva de baterías)

La presencia de esta marca en las baterías, el manual o el paquete del producto indica que cuando haya finalizado la vida útil de las baterías no deberán eliminarse junto con otros residuos domésticos. Los símbolos químicos Hg, Cd o Pb, si aparecen, indican que la batería contiene mercurio, cadmio o plomo en niveles superiores a los valores de referencia admitidos por la Directiva 2006/66 de la Unión Europea. Si las baterías no se desechan convenientemente, estas sustancias podrían provocar lesiones personales o dañar el medioambiente.

Para proteger los recursos naturales y promover el reciclaje, separe las baterías de los demás residuos y recíclelas mediante el sistema de recogida gratuito de su localidad.

#### Cláusula de exención de responsabilidad

Parte del contenido y de los servicios a los que se obtiene acceso mediante este dispositivo pertenecen a terceros y están protegidos por derechos de autor, patente, marca registrada y/u otras leyes de propiedad intelectual. Dicho contenido y dichos servicios se proporcionan únicamente para uso personal y no comercial. Es posible que no pueda utilizar el contenido o los servicios de forma que no haya sido autorizada por el propietario de contenido o proveedor de servicios. Sin perjuicio de lo anterior, excepto que sea autorizado expresamente por el propietario de contenido o proveedor de servicios, no puede modificar, copiar, reeditar, cargar, publicar, transmitir, traducir, vender, crear obras derivadas, explotar ni distribuir de ninguna manera ni por ningún medio el contenido o los servicios exhibidos mediante este dispositivo.

"EL CONTENIDO Y LOS SERVICIOS DE TERCEROS SE PROPORCIONAN "TAL CLIAL". SAMSLING NO GARANTIZA EL COTENIDO NI LOS SERVICIOS PROPORCIONADOS, YA SEA EXPRESAMENTE O IMPLÍCITAMENTE, PARA NINGÚN FIN. SAMSUNG RENUNCIA EXPRESAMENTE A CUALESQUIERA GARANTÍAS IMPLÍCITAS, INCLUYENDO PERO NO LIMITANDO A ELLO, GARANTÍAS DE COMERCIABILIDAD O IDONEIDAD PARA UN EIN EN PARTICULAR. SAMSUNG NO GARANTIZA LA VERACIDAD, VALIDEZ, REPRODUCCIÓN, LEGALIDAD O INTEGRIDAD DE

CUALQUIER TIPO DE CONTENIDO O SERVICIO PROPORCIONADO MEDIANTE ESTE DISPOSITIVO Y, BAJO NINGUNA CIRCUNSTANCIA, INCLUYENDO NEGLIGENCIA, SAMSUNG SERÁ RESPONSABLE, YA SEA EN TÉRMINOS DE CONTRATO O AGRAVIO, DE CUALQUIER DAÑO DIRECTO, INDIRECTO, INCIDENTAL, ESPECIAL O CONSECUENCIAL, HONORARIOS DE ABOGADOS, GASTOS O CUALQUIER OTRO DAÑO QUE DERIVE DE, O EN RELACIÓN CON, CUALQUIER TIPO DE INFORMACIÓN INCLUIDA EN, O COMO RESULTADO DEL USO DE CUALQUIER TIPO DE CONTENIDO O

#### SERVICIO POR USTED O UN TERCERO, AUN SI CONOCE LA POSIBILIDAD DE DICHOS DAÑOS".

Los servicios de terceros pueden finalizar o interrumpirse en cualquier momento y Samsung no ofrece representación ni garantía respecto de la disponibilidad de contenido o servicio para ningún período de tiempo. El contenido y los servicios son transmitidos por terceros mediante redes e instalaciones de transmisión sobre las cuales Samsung no tiene control. Sin limitar la generalidad de esta cláusula, Samsung renuncia expresamente a cualquier responsabilidad por cualquier interrupción o suspensión de contenido o servicio proporcionado mediante este dispositivo.

Samsung no es responsable de la atención al cliente relacionada con el contenido y los servicios. Cualquier pregunta o solicitud de servicio en relación con el contenido o los servicios deben enviarse directamente a los proveedores de servicios y contenido.

La descarga del material gráfico de álbumes al reproductor de música de Samsung producirá manipulación, modificación o alteración de ese material gráfico.

La descarga del material gráfico de álbumes sin autorización puede constituir un incumplimiento del copyright del artista incluido el material gráfico de álbumes y/o de sus derechos morales.

Samsung no acepta y renuncia a cualquier responsabilidad por cualquier incumplimiento del copyright o de los derechos morales que pueda surgir como resultado de la descarga de material gráfico de álbumes al reproductor de música de Samsung por parte del usuario.

Los usuarios deben asegurarse de tener autorización, bajo los términos de esta licencia, de un proveedor de música o material gráfico de álbumes para la descarga y posterior modificación del material gráfico de álbumes.

# <span id="page-18-1"></span><span id="page-18-0"></span>presentación del teléfono móvil

 En esta sección, aprenda sobre el diseño, las teclas, la pantalla y los iconos de su teléfono móvil.

# <span id="page-18-2"></span>Desembalaje

Compruebe que la caja del producto contenga los siguientes elementos:

- Teléfono móvil
- Batería

ſИ

- Cargador
- Manual de usuario
	- Es posible que los elementos que se incluyen con el teléfono varíen según el software y los accesorios disponibles en la región en la que usted se encuentra o según lo que el proveedor de servicios ofrezca. Puede obtener accesorios adicionales mediante el distribuidor local de Samsung.
	- Los accesorios que se incluyen son los más adecuados para el teléfono.

# <span id="page-19-0"></span>Diseño del teléfono

La parte frontal y el interior de su teléfono incluyen las siguientes teclas y funciones:

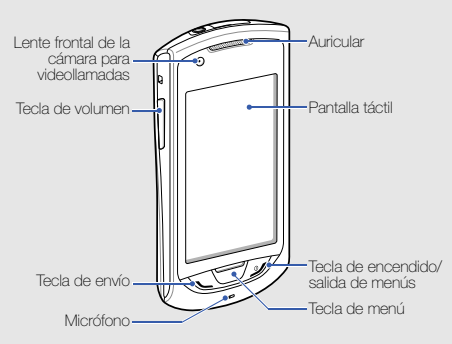

La parte posterior de su teléfono incluye las siguientes teclas y funciones:

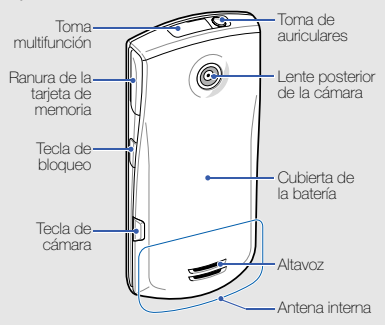

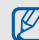

Puede bloquear la pantalla táctil y las teclas para evitar cualquier operación no deseada del teléfono. Para bloquear, pulse [ $\bigoplus$ ]. Para desbloquear, mantenga pulsada [**A** ] o mantenga pulsado el icono de bloqueo en la pantalla.

# <span id="page-20-0"></span>**Teclas**

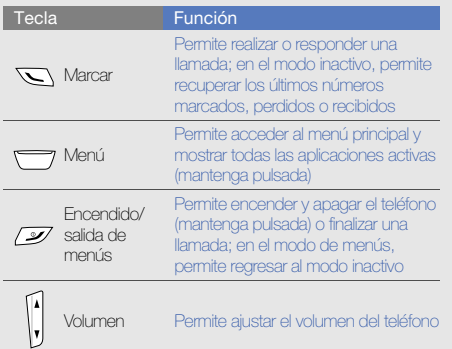

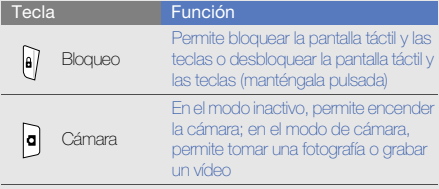

# <span id="page-21-0"></span>Iconos

Aprenda sobre los iconos que aparecen en la pantalla.

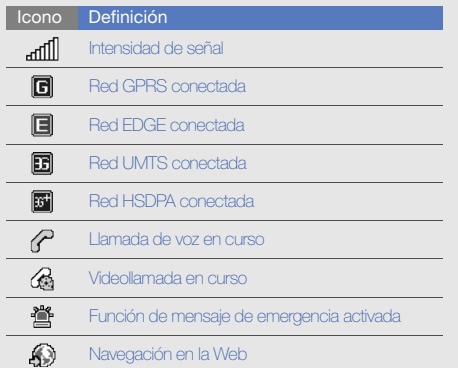

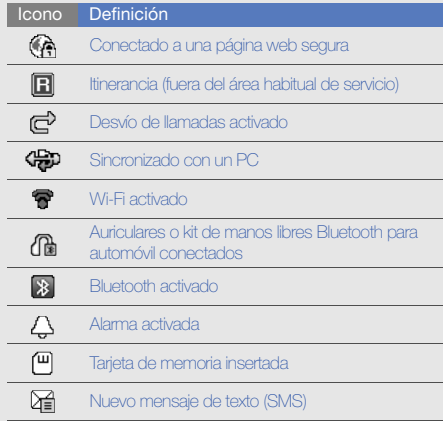

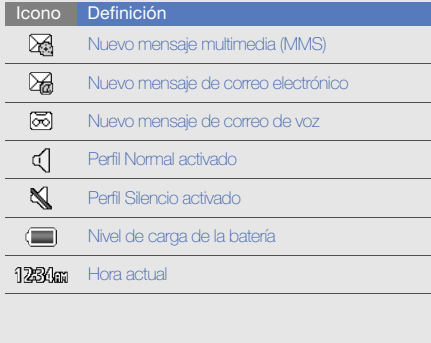

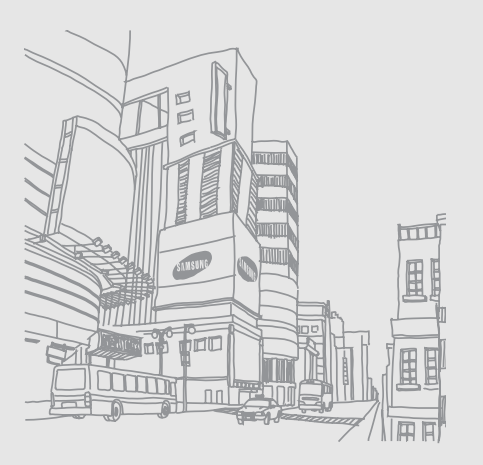

# <span id="page-23-1"></span><span id="page-23-0"></span>ensamblaje y preparación del teléfono móvil

 Para comenzar, instale y configure su teléfono móvil para utilizarlo por primera vez.

# <span id="page-23-2"></span>Instalación de la tarjeta SIM o USIM y de la batería

Al subscribirse a un servicio de telefonía móvil, recibe una tarieta SIM (Módulo de identificación del abonado), que contiene información sobre la suscripción, como su número de identificación personal (PIN) y los servicios opcionales. Para utilizar los servicios UMTS y HSDPA, puede adquirir una tarjeta USIM (Módulo de identificación del abonado universal).

Para instalar la tarjeta SIM o USIM y la batería:

1. Quite la cubierta de la batería.

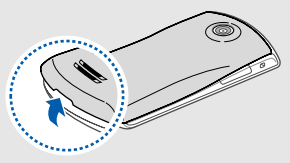

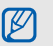

Si el teléfono está encendido, mantenga pulsada  $\mathcal I$  para apagarlo.

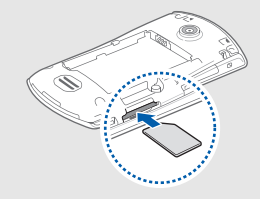

- Coloque la tarjeta SIM o USIM en el teléfono de modo que los contactos dorados queden orientados hacia arriba.
	- Sin insertar la tarjeta SIM o USIM, puede utilizar los servicios sin red y algunos menús del teléfono.
	- No inserte una tarjeta de memoria en la ranura de la tarjeta SIM o USIM.
	- Do not remove the SIM or USIM card while the phone is turned on. It may cause the phone to malfunction or damage the SIM or USIM card.
- 2. Inserte la tarjeta SIM o USIM. 3. Inserte la tarjeta SIM o USIM en la ranura de la tarjeta SIM o USIM y presione hasta que se trabe en su lugar.
	- 4. Inserte la batería.

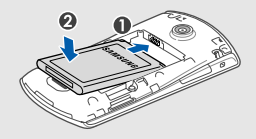

5. Coloque nuevamente la cubierta de la batería.

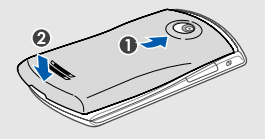

# <span id="page-25-0"></span>Carga de la batería

Antes de utilizar el teléfono por primera vez, debe cargar la batería.

- 1. Abra la cubierta de la toma multifunción que se encuentra en la parte superior del teléfono.
- 2. Conecte el extremo pequeño del cargador a la toma multifunción.

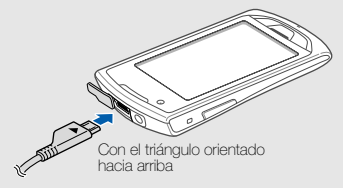

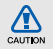

Si no conecta el cargador correctamente, el teléfono puede sufrir daños graves. La garantía no cubre daños causados por uso inadecuado.

- 3. Conecte el extremo grande del cargador a una toma de corriente.
- 4. Cuando la batería esté totalmente cargada (el icono ya no se mueve), desconecte el cargador de la toma de corriente.
- 5. Desconecte el cargador del teléfono.
- 6. Cierre la cubierta de la toma multifunción.

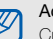

#### Acerca del indicador de batería baja

Cuando la carga de la batería está baja, el teléfono emite un tono de advertencia y un mensaje de batería baja. Además, el icono de la batería aparecerá vacío y parpadeará. Si el nivel de batería es demasiado bajo, el teléfono se apagará automáticamente. Recargue la batería para poder seguir utilizando el teléfono.

# <span id="page-26-0"></span>Insertar una tarjeta de memoria (opcional)

Para almacenar archivos multimedia adicionales, debe insertar una tarjeta de memoria. El teléfono admite tarjetas de memoria microSD™ o microSDHC™ de hasta 16 GB (según el fabricante y el tipo de tarjeta de memoria).

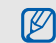

Si se formatea la tarjeta de memoria en un PC, es posible que se produzca una incompatibilidad con el teléfono. Formatee la tarjeta de memoria solamente en el teléfono.

1. Abra la cubierta hacia la ranura de la tarjeta de memoria que se encuentra en el lateral del teléfono.

2. Inserte una tarjeta de memoria con la etiqueta orientada hacia arriba.

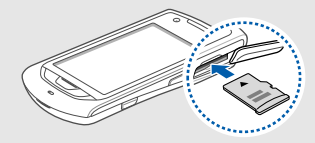

- 3. Presione la tarjeta de memoria hacia el interior de la ranura hasta que quede encajada en su lugar.
- 4. Cierre la cubierta hacia la ranura de la tarjeta de memoria.

Para quitar la tarjeta de memoria, abra la cubierta de la ranura de la tarjeta de memoria, presione la tarjeta de memoria con suavidad hasta que se desenganche del teléfono y, luego, tire de la tarjeta de memoria hacia fuera de la ranura.

# ensamblaje y preparación del teléfono móvi ensamblaje y preparación del teléfono móvil

# <span id="page-27-0"></span>Sujetar una cinta para mano (opcional)

- 1. Quite la cubierta de la batería.
- 2. Deslice la cinta para mano a través de la ranura y engánchela en la pequeña saliente.

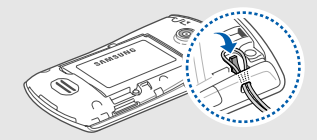

3. Coloque nuevamente la cubierta de la batería.

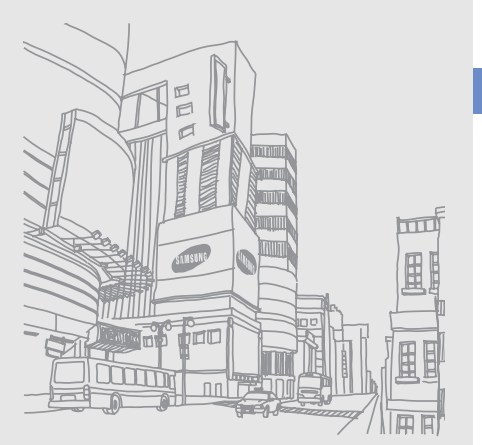

# <span id="page-28-1"></span><span id="page-28-0"></span>uso de las funciones básicas

Aprenda a realizar operaciones básicas y a utilizar las

# <span id="page-28-2"></span>Encendido y apagado del teléfono

Para encender el teléfono:

- 1. Mantenga pulsada  $[$
- 2. Introduzca su PIN y seleccione **Confirmar** (si es necesario).

Para apagar el teléfono, repita el paso 1.

# Cambiar al perfil Fuera de línea

Al cambiar al perfil Fuera de línea, podrá utilizar los servicios sin red del teléfono en las áreas donde los dispositivos inalámbricos están prohibidos, como aviones y hospitales.

Para cambiar al perfil Fuera de línea, en el modo de menús, seleccione Ajustes → Perfiles del teléfono → Fuera de línea.

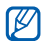

Respete todas las advertencias publicadas y las indicaciones del personal oficial cuando se encuentre en áreas en las que los dispositivos inalámbricos están prohibidos.

# <span id="page-29-0"></span>Uso de la pantalla táctil

La pantalla táctil de su teléfono le permite seleccionar elementos o realizar funciones de forma sencilla. Aprenda acciones básicas para utilizar la pantalla táctil.

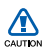

- Para no rayar la pantalla táctil, no utilice herramientas punzantes.
- No permita que la pantalla táctil entre en contacto con otros dispositivos eléctricos. Las descargas electrostáticas pueden ocasionar problemas de funcionamiento en la pantalla táctil.
- No permita que la pantalla táctil entre en contacto con agua. La pantalla táctil puede funcionar mal en condiciones húmedas o cuando se la expone al agua.

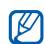

- Para hacer un uso óptimo de la pantalla táctil, quite la película protectora de la pantalla antes de usar el teléfono.
- La pantalla táctil contiene una capa que detecta las cargas eléctricas pequeñas que emite el cuerpo humano. Para un funcionamiento óptimo, toque la pantalla táctil con la punta de los dedos. La pantalla táctil no reaccionará si la toca con herramientas punzantes, como un lápiz óptimo.
- Pulse un icono para abrir un menú o iniciar una aplicación.

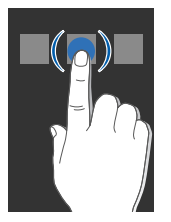

• Arrastre el dedo hacia arriba o hacia abajo para desplazarse por las listas verticales.

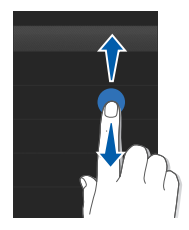

• Arrastre el dedo hacia la izquierda o hacia la derecha para desplazarse por las listas horizontales.

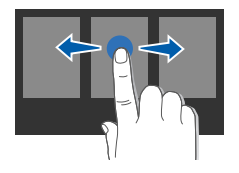

# <span id="page-30-0"></span>Acceso a los menús

Para acceder a los menús del teléfono:

- 1. En el modo inactivo, seleccione **Menú** o pulse la tecla Menú para acceder al modo de menús.
- 2. Desplácese hacia la izquierda o hacia la derecha hasta una pantalla del modo de menús.
- 3. Seleccione un menú o una opción.
- 4. Seleccione  $\bigcirc$  para moverse hacia arriba un nivel; pulse [  $\mathcal I$  ] para regresar al modo inactivo.

# Personalizar el modo de menús

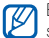

Es posible que esta función no esté disponible, según el tipo de software del teléfono.

Puede organizar las aplicaciones en la pantalla del modo de menús o configurar los títulos para cada pantalla según sus preferencias y necesidades.

- 1. En el modo de menús, desplácese hacia la izquierda o hacia la derecha hasta una pantalla del modo de menús.
- 2. Seleccione **Edit** para cambiar al modo de edición.
- 3. Personalice las pantallas según lo desee.
	- Para cambiar el nombre de la pantalla de menús, escriba un título en el campo de entrada de texto en la parte superior de la pantalla.
	- Para reorganizar las aplicaciones, seleccione y arrastre el icono de una aplicación a la ubicación que desee.
- 4. Seleccione Guardar.

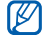

Seleccione **Restablecer** para restaurar el orden predeterminado de las aplicaciones.

# <span id="page-31-0"></span>Cambio de aplicaciones

El teléfono permite realizar tareas múltiples mediante la ejecución de múltiples aplicaciones al mismo tiempo.

## Para pasar de una aplicación activa a otra

- 1. Mantenga pulsada la tecla de menú para abrir una lista de las aplicaciones.
- 2. Desplácese hasta una aplicación y selecciónela. Para cambiar el modo de vista, seleccione Vista cuadrícula.

# Cerrar aplicaciones

Para cerrar la aplicación actual, pulse [ $\mathcal{L}$ ].

Para cerrar una aplicación que se está ejecutando en segundo plano:

- 1. Mantenga pulsada la tecla de menú para abrir una lista de las aplicaciones.
- 2. Desplácese hasta una aplicación y seleccione ...

# <span id="page-31-1"></span>Uso de widgets

Aprenda a utilizar los widgets de la barra de herramientas de widgets.

- Algunos de los widgets se conectan a servicios web. Al seleccionar un widget web, se podrán cobrar cargos adicionales.
	- Los widgets disponibles pueden variar en función del proveedor de servicios o la región en la que se encuentre.

#### Abrir la barra de herramientas de widgets

En el modo inactivo, seleccione **Eur** en el lado superior izquierdo de la pantalla para abrir la barra de herramientas de widgets. Puede volver a organizar los widgets en la barra de herramientas de widgets o moverlos a la pantalla inactiva.

#### Mover los widgets a la pantalla inactiva

- 1. En el modo inactivo, desplácese hacia la izquierda o la derecha hasta una de las pantallas inactivas.
- 2. Abra la barra de herramientas de widgets.
- 3. Arrastre un widget de la barra de herramientas de widgets a la pantalla inactiva. Puede ubicar el widget en la posición que desea en la pantalla.

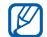

Para mover los widgets de la pantalla inactiva nuevamente a la barra de herramientas de widgets, seleccione y arrastre un widget a la barra de widgets.

# Cambiar los widgets

- 1. Abra la barra de herramientas de widgets.
- 2. Seleccione  $\bullet$  en la barra de herramientas de widgets.
- 3. Seleccione los widgets que desea incluir en la barra de herramientas de widgets y seleccione **Guardar**.

# <span id="page-32-0"></span>Acceso a información de ayuda

Aprenda a acceder a información útil sobre el teléfono.

- 1. Abra la barra de herramientas de widgets.
- 2. Arrastre ? hasta la pantalla inactiva y selecciónelo.
- 3. Gire el teléfono hacia la izquierda para obtener una vista horizontal.
- 4. Seleccione un tema de ayuda para obtener información sobre una aplicación o función.
- 5. Desplácese hacia la izquierda o derecha para obtener más información. Para volver al nivel anterior, seleccione **1**

# <span id="page-33-0"></span>Personalización del teléfono

Personalice su teléfono, según sus preferencias, y aprovéchelo al máximo.

## Ajustar el volumen de los tonos de las teclas

En el modo inactivo, pulse la tecla de volumen hacia arriba o hacia abajo para ajustar el volumen del tono de las teclas.

# Ajustar la intensidad de vibración en la pantalla táctil

Puede ajustar la intensidad de la vibración cuando pulsa la pantalla del teléfono.

- 1. En el modo inactivo, pulse la tecla de volumen hacia arriba o hacia abajo.
- 2. Seleccione **Vibración** y ajuste la intensidad de la vibración.

# Cambiar al perfil Silencio o desde él

En el modo inactivo, seleccione Teclado y mantenga pulsada # para activar o desactivar el sonido de su teléfono.

# Cambiar el tono de llamada

- 1. En el modo de menús, seleccione Ajustes → Perfiles del teléfono.
- 2. Seleccione  $\sum$  junto al perfil que está utilizando.

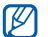

Si está utilizando el perfil Silencio o Fuera de línea, no se le permite cambiar el tono de llamada.

#### 3. SeleccioneTono de llamada o Tono de videollamada.

- 4. Seleccione una melodía de la lista y seleccione Guardar.
- 5. Seleccione Guardar.

Para cambiar a otro perfil, selecciónelo de la lista.

# Activar el Modo Etiqueta

Puede silenciar todos los sonidos temporalmente al colocar el teléfono orientado hacia abajo cuando Modo Etiqueta está activado.

- 1. En el modo de menús, seleccione Ajustes → Teléfono → Modo Etiqueta → Activar.
- 2. Seleccione Guardar.

#### Seleccionar un fondo de pantalla (modo inactivo)

- 1. Desplácese hacia la izquierda o la derecha hasta una de las pantallas inactivas.
- 2. En el modo de menús, seleccione Aiustes → Pantalla e iluminación → Fondo de pantalla.
- 3. Desplácese hacia la izquierda o hacia la derecha hasta una imagen.
- 4. Seleccione Definir.

# Seleccionar un color de fondo (modo de menús)

- 1. En el modo de menús, seleccione Ajustes → Pantalla e iluminación → Mi tema.
- 2. Seleccione una combinación de colores.
- 3. Seleccione Guardar.
- 4. Seleccione Sí para aplicar el patrón de color seleccionado al fondo.

# Configurar la función Bloqueo automático para la pantalla táctil

Puede configurar el teléfono para que bloquee automáticamente la pantalla táctil y las teclas cuando se apaga la pantalla. También puede configurar el método para volver a encender la pantalla.

- 1. En el modo de menús, seleccione Ajustes  $\rightarrow$  Panel táctil.
- 2. Seleccione Activar en Bloqueo automático.
- 3. Seleccione el menú desplegable Retroiluminación activada y seleccione qué botón encenderá la pantalla.
- 4. Seleccione Guardar.

## Bloquear el teléfono

- 1. En el modo de menús, seleccione Ajustes → Seguridad.
- 2. Seleccione Activar en Bloqueo del teléfono.
- 3. Escriba una contraseña nueva que tenga entre 4 y 8 dígitos, y seleccione Confirmar.
- 4. Escriba otra vez la contraseña nueva y seleccione Confirmar.
- M
- La primera vez que acceda a un menú que requiera una contraseña, se le solicitará que cree y confirme una contraseña.
- Samsung no se hace responsable por la pérdida de contraseñas, información privada u otros daños causados por software ilegal.

# Desbloquear la pantalla táctil con bloqueo inteligente

Al escribir un carácter específico en la pantalla táctil bloqueada, puede desbloquear la pantalla solamente, desbloquear y llamar a un número de marcación rápida o desbloquear e iniciar una aplicación. Para configurar un carácter de desbloqueo inteligente:

- 1. En el modo de menús, seleccione Aiustes → Desbloqueo inteligente.
- 2. Seleccione Activar en Desbloqueo por trazos.
- 3. Seleccione una opción de desbloqueo.
- 4. Seleccione un número de marcación rápida para marcarlo o seleccione una aplicación para iniciarla (si es necesario).
- 5. Seleccione un carácter para la función de desbloqueo inteligente.
- Seleccione  $\blacktriangleright$  (si es necesario).
- 7. Seleccione Guardar.
# Uso de las funciones básicas de llamadas

Aprenda a realizar o responder llamadas y a utilizar las funciones básicas de llamadas.

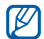

Durante una llamada, el teléfono bloquea automáticamente la pantalla táctil para evitar pulsaciones accidentales. Para desbloquearla, mantenga pulsada  $[ A ].$ 

#### Realizar una llamada

- 1. En el modo inactivo, seleccione Teclado e introduzca un código de área y un número de teléfono.
- 2. Pulse [ \ ] para marcar el número. Para realizar una videollamada, seleccione  $\equiv \rightarrow$ Videollamada.
- 3. Para finalizar la llamada, pulse  $[\mathscr{I}]$ .

# Responder una llamada

- 1. Cuando reciba una llamada, pulse  $[\n\mathrel{\smile}$ ].
- 2. Para realizar una videollamada, pulse  $[\_\]$  y seleccione Mostrar para permitir que la persona que llama lo vea por medio de la lente frontal de la cámara.
- 3. Para finalizar la llamada, pulse  $[\mathscr{I}].$

## Ajustar el volumen

Para ajustar el volumen durante una llamada, pulse la tecla de volumen hacia arriba o hacia abajo.

# Utilizar la función de altavoz

- 1. Durante una llamada, seleccione Altavoz para activar el altavoz.
- 2. Para volver a utilizar el auricular, seleccione **Altavoz**.

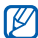

En entornos ruidosos, es posible que tenga dificultad para escuchar las llamadas mientras utiliza la función del altavoz. Utilice el modo de teléfono normal para un mejor funcionamiento del audio.

#### Utilizar los auriculares

Conecte los auriculares proporcionados a la toma de auriculares para poder realizar y responder llamadas:

- Para volver a marcar el último número, pulse el botón de los auriculares dos veces.
- Para responder una llamada, pulse el botón de los auriculares.
- Para finalizar una llamada, pulse el botón de los auriculares.

# Envío y visualización de mensajes

Aprenda a enviar y ver mensajes de texto (SMS), multimedia (MMS) y de correo electrónico.

#### <span id="page-37-0"></span>Enviar un mensaje de texto o multimedia

- 1. En el modo de menús, seleccione Mensajes → Crear mensaje → Mensaje.
- 2. Seleccione Toque para añadir un destina... e introduzca un número de destinatario.
- 3. Seleccione Tocar para añadir texto e introduzca el texto del mensaje. L [p. 32](#page-38-0) Para enviarlo como mensaje de texto, vaya al paso 5. Para adjuntar multimedia, continúe con el paso 4.
- 4. Seleccione **Añadir archivos multimedia** y añada un elemento.
- 5. Seleccione Enviar para enviar el mensaje.

#### Enviar un correo electrónico

- 1. En el modo de menús, seleccione Mensajes → Crear mensaje → Email.
- 2. Seleccione **Toque para añadir un destina...** e introduzca una dirección de correo electrónico.
- 3. Seleccione Toque para añadir asunto e introduzca un asunto.
- 4. Seleccione Tocar para añadir texto e introduzca el texto del mensaje de correo electrónico.
- 5. Seleccione **Añadir archivos** y adjunte un archivo (si es necesario).
- 6. Seleccione Enviar para enviar el mensaje.

#### <span id="page-38-0"></span>Introducir texto

Cuando desee introducir texto, puede cambiar el modo de introducción de texto:

- Para introducir texto en el modo T9, seleccione T9. Aparece un punto verde junto a T9.
- Para cambiar a mayúsculas o minúsculas o pasar al modo numérico, seleccione Abc o T9Ab. La disponibilidad del acceso al modo de introducción para un idioma específico variará en función de cada región.
- Seleccione 5<sup>1</sup> para cambiar al modo de símbolo. Introduzca el texto de uno de los siguientes modos:

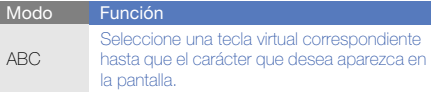

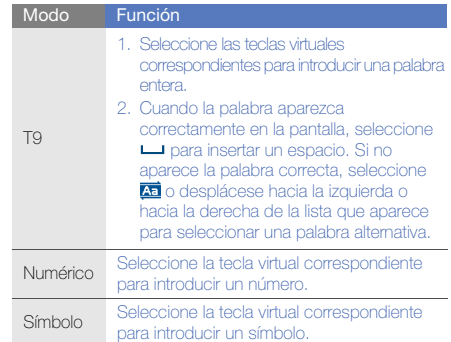

#### Ver mensajes de texto o multimedia

- 1. En el modo de menús, seleccione **Mensajes → Buzón** de entrada.
- 2. Seleccione un mensaje de texto o multimedia.

#### Ver un mensaje de correo electrónico

- 1. En el modo de menús, seleccione Mensajes → Correo.
- 2. Seleccione una cuenta.
- 3. Seleccione Descargar.
- 4. Seleccione un correo electrónico o un encabezado.
- 5. Si seleccionó un encabezado, seleccione Recuperar para ver el cuerpo del correo electrónico.

# Adición y búsqueda de contactos

Aprenda las funciones básicas de la función de contactos.

#### Añadir un contacto nuevo

- 1. En el modo inactivo, seleccione Teclado e introduzca un número de teléfono.
- 2. Seleccione  $\blacksquare$  → Añadir a Agenda → Nuevo.
- 3. Seleccione Teléfono o SIM (si es necesario).
- 4. Introduzca la información del contacto.
- 5. Seleccione Guardar para añadir el contacto a la memoria.

#### <span id="page-39-0"></span>Buscar un contacto

- 1. En el modo de menús, seleccione **Contactos**.
- 2. Seleccione Tocar para buscar, introduzca las primeras letras del nombre que desea encontrar y seleccione Finalizado.

También puede arrastrar **p**ara seleccionar la primera letra del nombre.

3. Seleccione el nombre del contacto de la lista de búsqueda.

#### Una vez que haya encontrado un contacto, puede:

- seleccionar  $\left\langle \cdot \right\rangle$   $\rightarrow$   $\left\langle \cdot \right\rangle$  para llamar al contacto
- seleccionar Editar para editar la información del contacto

# Uso de las funciones básicas de la cámara

Aprenda las funciones básicas para capturar y ver fotografías y vídeos.

#### Capturar fotografías

- 1. En el modo inactivo, pulse [**n]** para encender la cámara.
- 2. Gire el teléfono hacia la izquierda para obtener una vista horizontal.
- 3. Enfoque el objetivo con la cámara y realice los ajustes necesarios.
	- Para seleccionar el tiempo que se debe transcurrir, seleccione  $\mathbb{C}$ .
	- Para configurar el valor de exposición, seleccione **.**
	- Para acercar o alejar la imagen, pulse la tecla de volumen.
- 4. Pulse [n] para tomar una fotografía.
	- La fotografía se guarda automáticamente.
- Después de capturar fotografías, seleccione **P** para verlas.

# <span id="page-40-0"></span>Visualizar fotografías

En el modo de menús, seleccione Mis cosas → Imágenes → una carpeta con fotografías → un archivo de fotografía.

Mientras mira una fotografía,

- Gire el teléfono hacia la izquierda para obtener una vista horizontal. Incline el teléfono hacia la izquierda o hacia la derecha. Las fotografías se desplazarán hacia la izquierda o hacia la derecha de forma automática.
- Mantenga pulsada la pantalla. Cuando aparezca  $\frac{m}{n}$ , desplácese hacia arriba o hacia abajo para acercar o alejar. Pulse dos veces la pantalla para salir de la pantalla de zoom.
- Seleccione Más → Presentación de diaposi... para ver las fotografías como una presentación de diapositivas.

# Capturar vídeos

- 1. En el modo inactivo, pulse [n] para encender la cámara.
- 2. Gire el teléfono hacia la izquierda para obtener una vista horizontal.
- 3. Seleccione romarca cambiar al modo de grabación.
- 4. Enfoque el objetivo con la cámara y realice los ajustes necesarios.
	- Para cambiar el modo de grabación, seleccione .<sup>609</sup>
	- Para seleccionar el tiempo que se debe transcurrir, seleccione  $\mathbb{Q}$ .
	- Para configurar el valor de exposición, seleccione 12
	- Para acercar o alejar la imagen, pulse la tecla de volumen.
- 5. Pulse la tecla de cámara para comenzar la grabación.
- 6. Seleccione  $\Box$  o pulse  $\Box$  para detener la grabación. El vídeo se guarda automáticamente.

Después de capturar vídeos, seleccione  $\lceil \cdot \rceil$  para verlos.

#### Visualizar vídeos

En el modo de menús, seleccione Mis cosas → Vídeos → una carpeta con vídeos → un archivo de vídeo.

Gire el teléfono hacia la izquierda para obtener una vista horizontal.

# Reproducción de música

Aprenda a escuchar música con el reproductor de música o la radio FM.

#### Escuchar la radio FM

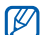

Cuando escuche la radio no conecte el adaptador de viaje o el cable de datos para PC al teléfono. El adaptador o el cable podrían interrumpir la función de antena que tienen los auriculares.

- 1. Conecte los auriculares suministrados en la toma de auriculares del teléfono.
- 2. En el modo de menús, seleccione Radio FM.
- 3. Seleccione Sí para comenzar la sintonización automática.

La radio busca y guarda automáticamente las emisoras de radio disponibles.

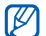

La primera vez que encienda la radio FM, se le solicitará que inicie la sintonización automática. 4. Utilice los siguientes iconos para controlar la radio FM:

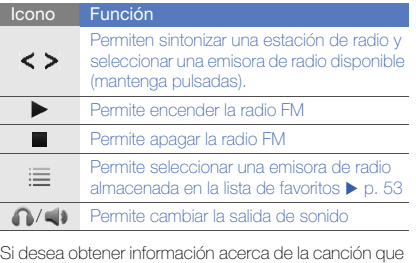

está escuchando, seleccione Más → Buscar música.  $\blacktriangleright$  [p. 54](#page-60-0)

5. Para apagar la radio FM, seleccione ...

#### Escuchar archivos de música

Para comenzar, transfiera los archivos al teléfono o a la tarieta de memoria:

- Descargue los archivos desde la red inalámbrica.
	- X [Navegación en la Web](#page-43-0)
- Descargue los archivos desde un PC con el programa opcional Samsung Kies.  $\blacktriangleright$  [p. 50](#page-56-0)
- $\bullet$  Reciba los archivos mediante Bluetooth.  $\blacktriangleright$  [p. 56](#page-62-0)
- $\bullet$  Copie los archivos en su tarjeta de memoria.  $\blacktriangleright$  [p. 51](#page-57-0)
- Sincronícelos con el Reproductor de Windows Media 11.  $\triangleright$  [p. 51](#page-57-1)

Después de transferir los archivos de música al teléfono o a la tarjeta de memoria:

- 1. En el modo de menús, seleccione Reproductor de música.
- 2. Seleccione una categoría de música → un archivo de música.

3. Utilice los siguientes iconos para controlar la **Mandulla de Navegación en la Web**<br>reproducción:

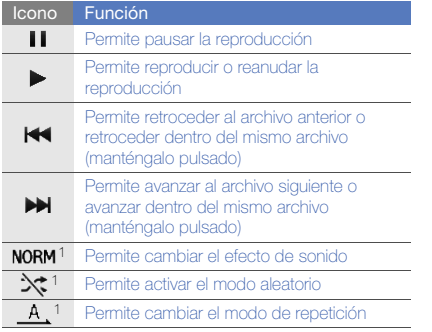

1. Los iconos estarán disponibles cuando toque la pantalla.

<span id="page-43-0"></span>Aprenda a acceder a páginas web y añadirlas a favoritos.

- Es posible que se le cobren cargos adicionales por acceder a la Web y descargar multimedia.
	- Es posible que el menú del navegador se denomine de otra forma según el proveedor de servicios.
	- Los iconos disponibles pueden variar en función del proveedor de servicios o la región en la que se encuentre.

#### Navegar por páginas web

1. En el modo de menús, seleccione Internet → Inicio para iniciar la página de inicio del proveedor de servicios.

2. Utilice los siguientes iconos para navegar por las páginas web:

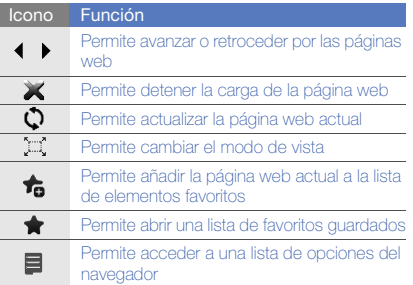

#### Añadir páginas web a favoritos

- 1. En el modo de menús, seleccione Internet → Favoritos.
- 2. Seleccione Añadir.
- 3. Introduzca el título de una página y una dirección web (URL).
- 4. Seleccione Guardar.

#### Descargar archivos multimedia

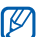

Es posible que esta función no esté disponible según la región o el proveedor de servicios.

- 1. En el modo de menús, seleccione **Descargas**.
- 2. Busque una melodía o una imagen descárguela en el teléfono.

# Uso de los servicios de Google

Aprenda a usar los diferentes servicios de Google.

- - Es posible que esta función no esté disponible según la región o el proveedor de servicios.
	- Los pasos que debe seleccionar para utilizar esta función pueden variar según la región o el proveedor de servicios.

#### Conectarse a la búsqueda

- 1. En el modo de menús, seleccione Google → Buscar.
- 2. Introduzca una palabra clave en el campo de búsqueda.

#### Conectarse al correo electrónico

- 1. En el modo de menús, seleccione Google → Correo electrónico.
- 2. Configure su cuenta de Google e inicie sesión.
- 3. Envíe o reciba correos electrónicos.

#### Conectarse a mapas

Para buscar un mapa:

- 1. En el modo de menús, seleccione Google → Mapas.
- 2. Desplácese por el mapa.
- 3. Acerque o aleje la ubicación que desea.

Para buscar una ubicación específica:

- 1. En el modo de menús, seleccione Google → Mapas.
- 2. Seleccione Menú → Search Map e introduzca la dirección o la categoría de la empresa.

Para obtener instrucciones sobre cómo arribar a un destino específico:

- 1. En el modo de menús, seleccione Google → Mapas.
- 2. Seleccione Menú → Get Directions.
- 3. Escriba la dirección de la ubicación inicial y la ubicación final.
- 4. Seleccione Show directions para verla en el mapa. Para mejorar la funcionalidad del mapa, descargue los archivos de datos GPS.  $\blacktriangleright$  [p. 68](#page-74-0)

# Conexión a Facebook

- Es posible que esta función no esté disponible según la región o el proveedor de servicios.
	- Los pasos que debe seleccionar para utilizar esta función pueden variar según la región o el proveedor de servicios.
- 1. En el modo de menús, seleccione **Facebook**.
- 2. Introduzca su correo electrónico y contraseña y, a continuación, seleccione Iniciar sesión.

3. Utilice las siguientes funciones:

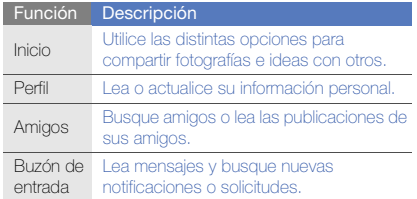

# Conexión a MySpace

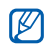

- Es posible que esta función no esté disponible según la región o el proveedor de servicios.
- Los pasos que debe seleccionar para utilizar esta función pueden variar según la región o el proveedor de servicios.
- 1. En el modo de menús, seleccione MySpace.
- 2. Introduzca su correo electrónico y contraseña y, a continuación, seleccione Iniciar Sesión.
- 3. Utilice las siguientes funciones:

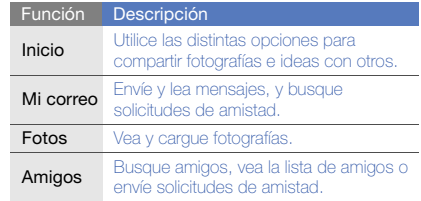

# uso de funciones avanzadas

 Aprenda a realizar operaciones avanzadas y a utilizar las funciones adicionales de su teléfono móvil.

# Uso de funciones avanzadas de llamada

Aprenda las capacidades de llamada adicionales de su teléfono.

#### Visualizar y marcar llamadas perdidas

El teléfono muestra las llamadas que ha perdido en la pantalla.

Cuando tenga una llamada perdida, seleccione la llamada desde el widget de alerta del evento y seleccione Llamar para marcar.

Cuando tenga dos llamadas perdidas o más, seleccione la llamada desde el widget de alerta del evento y seleccione Registros → una llamada perdida.

#### Llamar a un número marcado recientemente

- 1. En el modo inactivo, pulse  $[\nabla]$  para visualizar la lista de números marcados recientemente.
- 2. Desplácese hasta el número que desea y seleccione  $\Box$  o pulse  $\Box$  para marcar.

#### Poner una llamada en espera o recuperarla

Seleccione En espera para poner una llamada en espera o seleccione Recuperar para recuperarla.

#### Realizar una segunda llamada

Si la red admite esta función, puede marcar otro número durante una llamada:

- 1. Seleccione En espera para colocar la primera llamada en espera.
- 2. Introduzca el segundo número que desee marcar y seleccione Llamada nueva o pulse  $[\n\diagdown]$ .
- 3. Seleccione **Cambiar** para pasar de una llamada a otra.
- 4. Para finalizar la llamada en espera, seleccione Retenida  $\rightarrow$   $\rightarrow$
- 5. Para finalizar la llamada actual, pulse  $[\mathscr{I}]$ .

#### Responder una segunda llamada

Si la red admite esta función, podrá responder una segunda llamada entrante:

- 1. Pulse  $[\_\_\]$  para responder la segunda llamada. La primera llamada se pondrá automáticamente en espera.
- 2. Seleccione **Cambiar** para pasar de una llamada a otra.

# Realizar una llamada múltiple (multiconferencia)

- 1. Llame al primer participante que desea añadir a la llamada múltiple.
- 2. Mientras esté conectado con el primer participante, llame al segundo participante. Al primer participante se lo coloca automáticamente en espera.
- 3. Cuando esté conectado con el segundo participante, seleccione Unir.
- 4. Si es necesario, repita los pasos 2 y 3 para añadir más participantes.
- 5. Para finalizar la llamada múltiple, pulse  $[2]$ .

#### Llamar a un número internacional

- 1. En el modo inactivo, seleccione **Teclado** y mantenga pulsada 0 para insertar el carácter +.
- 2. Introduzca el número completo que desea marcar (código de país, código de área y número de teléfono)  $v$ , luego, pulse  $[\nabla]$  para marcar.

#### Llamar a un contacto de la agenda

Puede llamar a cualquier número directamente desde la agenda mediante los contactos almacenados.  $\blacktriangleright$  [p. 33](#page-39-0)

- 1. En el modo de menús, seleccione **Contactos**.
- 2. Seleccione el contacto deseado.
- 3. Seleccione **N** junto al número que desea marcar → (llamada de voz) o (videollamada).

#### Rechazar una llamada

Para rechazar una llamada entrante, pulse [  $\mathcal{I}$ ], La persona que realiza la llamada escuchará el tono de ocupado.

Para rechazar llamadas de ciertos números automáticamente, use la función de rechazo automático. Para activar la función de rechazo automático y configurar la lista de rechazo:

- 1. En el modo de menús, seleccione Aiustes → Aplicaciones → Llamar → Todas las llamadas → Rechazo automático.
- 2. Seleccione Activar en Activación.
- 3. Seleccione Añadir número.
- 4. Seleccione el campo de introducción de números.
- 5. Introduzca un número para rechazar y seleccione Finalizado.
- 6. Seleccione Guardar.
- 7. Repita los pasos 3 a 6 para añadir más números.
- 8. Seleccione las casillas de verificación junto a los números.
- 9. Seleccione Guardar.

# Uso de funciones avanzadas de contactos

Aprenda a crear tarietas de contacto, configurar números favoritos y crear grupos de contactos.

#### Crear una tarjeta de contacto

- 1. En el modo de menús, seleccione Contactos → Más  $\rightarrow$  Mi tarieta de contacto.
- 2. Escriba su información personal.
- 3. Seleccione Guardar.

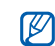

Para enviar su tarjeta de contacto, puede adjuntarla a un mensaje o a un correo electrónico, o transferirla mediante la función inalámbrica Bluetooth o ActiveSync.

#### Configurar números favoritos

- 1. En el modo de menús, seleccione **Contactos**.
- 2. Seleccione el menú desplegable **Contactos** y seleccione Favoritos.
- 3. Seleccione Añadir.
- 4. Seleccione un contacto. El contacto se guardará en la lista de números favoritos.
	- Puede llamar a este contacto si mantiene pulsado el número asignado en la pantalla de marcación.
		- Los números favoritos se asignarán a la lista de amigos ( $\langle \rangle$ ) en la barra de herramientas de widgets. Puede realizar llamadas o enviar mensajes al seleccionar un contacto de la lista de amigos.

#### Crear un grupo de contactos

Al crear grupos de contactos, puede asignar nombres de grupos, melodías, fotografías de identificación de llamada y tipos de vibración a cada grupo o enviar mensajes y correos electrónicos a un grupo entero. Para comenzar, cree un grupo:

- 1. En el modo de menús, seleccione **Contactos**.
- 2. Seleccione el menú desplegable **Contactos** y seleccione Grupos.
- 3. Seleccione Crear grupo.
- 4. Configure un nombre de grupo, la fotografía de identificación y un tipo de vibración.
- 5. Seleccione Guardar.
- 6. Seleccione Sí y añada contactos al grupo (si es necesario).

# Uso de las funciones avanzadas de mensajería

Aprenda a crear plantillas, utilizar plantillas para crear nuevos mensajes, crear carpetas de mensajes y utilizar mensajería instantánea.

#### Crear una plantilla de texto

- 1. En el modo de menús, seleccione Mensajes → Plantillas → Plantillas de texto.
- 2. Seleccione Crear para abrir una nueva ventana de plantillas.
- 3. Seleccione el campo de introducción de texto e introduzca el texto.
- 4. Seleccione Guardar.

#### Crear una plantilla multimedia

- 1. En el modo de menús, seleccione Mensajes → Plantillas → Plantillas multimedia.
- 2. Seleccione Crear para abrir una nueva ventana de plantillas.
- 3. Cree un mensaje multimedia, con el asunto y los archivos adjuntos que desee, para utilizar como plantilla.  $\triangleright$  [p. 31](#page-37-0)
- 4. Seleccione Guardar.

#### Insertar plantillas de texto en mensajes nuevos

- 1. Para comenzar un nuevo mensaje, en el modo de menús, seleccione Mensajes → Crear mensaje → un tipo de mensaje.
- 2. Seleccione Más → Insertar → Plantilla de texto → una plantilla.

#### Crear un mensaje a partir de una plantilla multimedia

- 1. En el modo de menús, seleccione Mensajes → Plantillas → Plantillas multimedia.
- 2. Seleccione  $\blacksquare$ iunto a la plantilla que desea. Se abrirá la plantilla como un nuevo mensaje multimedia.

#### Crear una carpeta para administrar mensajes

- 1. En el modo de menús, seleccione **Mensajes → Mis** carpetas.
- 2. Seleccione Crear carpeta.
- 3. Escriba un nuevo nombre de carpeta y seleccione Guardar.

Mueva los mensajes de una carpeta de mensajes a sus carpetas para administrarlos como prefiera.

#### Usar el servicio de mensajería Parlingo

- 
- Es posible que esta función no esté disponible según la región o el proveedor de servicios.
- Para cambiar el idioma para la mensajería, acceda a la aplicación de mensajería y seleccione Menú

→ Ajustes → General → Idioma.

- 1. En el modo de menús, seleccione Mensajería instantánea.
- 2. Seleccione Aceptar desde la ventana de introducción.

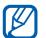

La primera vez que acceda al programa de mensajería, se le solicitará que confirme.

- 3. Seleccione Menú → Iniciar sesión.
- 4. Introduzca su Id. de usuario y contraseña y, luego, seleccione Sian In.
- 5. Converse con sus familiares y amigos de forma instantánea.

# Uso de las funciones avanzadas de la cámara

Aprenda a capturar fotografías en varios modos y personalizar la configuración de la cámara.

#### Capturar fotografías mediante las opciones predeterminadas para varias escenas

- 1. En el modo inactivo, pulse [**n]** para encender la cámara.
- 2. Gire el teléfono hacia la izquierda para obtener una vista horizontal.
- 3. Seleccione  $\mathbb{R}$  $\mathbb{R}$  $\rightarrow$  una escena →  $\mathbb{R}$ .
- 4. Realice los ajustes necesarios.
- 5. Pulse [ ] para tomar la fotografía.

#### Capturar fotografías en modo smile shot

- 1. En el modo inactivo, pulse [n] para encender la cámara.
- 2. Gire el teléfono hacia la izquierda para obtener una vista horizontal.
- 3. Seleccione  $\Box \rightarrow$  Disparo por sonrisa.
- 4. Realice los ajustes necesarios.
- $5.$  Pulse  $\blacksquare$ .
- Enfoque el objetivo con la lente de la cámara. El teléfono reconoce a las personas en una imagen y detecta sus sonrisas. Cuando la persona sonríe, el teléfono toma una fotografía automáticamente.

# Capturar una serie de fotografías

- 1. En el modo inactivo, pulse [n] para encender la cámara.
- 2. Gire el teléfono hacia la izquierda para obtener una vista horizontal.
- 3. Seleccione  $\Box \rightarrow$  Continuo.
- 4. Realice los ajustes necesarios.
- 5. Mantenga pulsada [n] para tomar una serie de fotografías.

#### Capturar fotografías panorámicas

- 1. En el modo inactivo, pulse [<sup>1</sup>1 para encender la cámara.
- 2. Gire el teléfono hacia la izquierda para obtener una vista horizontal.
- 3. Seleccione  $\Box \rightarrow$  Panorama.
- 4. Realice los ajustes necesarios.
- 5. Pulse  $\Box$  para tomar la primera fotografía.
- 6. Slowly move the phone to the direction you want. When you align the small white frame with  $\bigcirc$ , the phone captures the next photo automatically.
- 7. Repita el paso 6 para completar la fotografía panorámica.

# Capturar fotografías divididas

- 1. En el modo inactivo, pulse [n] para encender la cámara.
- 2. Gire el teléfono hacia la izquierda para obtener una vista horizontal.
- 3. Seleccione  $\Box$  → Mosaico.
- 4. Seleccione un diseño de imagen y pulse [ $\Box$ ].
- 5. Realice los ajustes necesarios.
- 6. Pulse [ $\Box$ ] para tomar fotografías para cada segmento.

# Capturar fotografías con marcos decorativos

- 1. En el modo inactivo, pulse [n] para encender la cámara.
- 2. Gire el teléfono hacia la izquierda para obtener una vista horizontal.
- 3. Seleccione  $\Box \rightarrow$  Marco.
- 4. Seleccione un marco y pulse [ $\Box$ ].
- 5. Realice los ajustes necesarios.
- 6. Pulse [<sup>1</sup>] para tomar una fotografía con marco.

#### Utilizar las opciones de la cámara

Antes de capturar una fotografía, seleccione  $\{\hat{\omega}\}\)$  para acceder a las siguientes opciones:

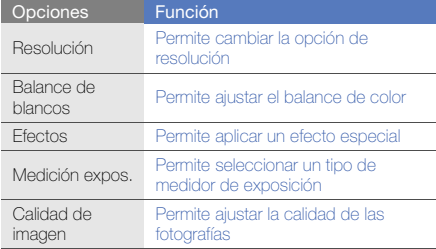

Antes de capturar un vídeo, seleccione  $\{\hat{O}\}$  para acceder a las siguientes opciones:

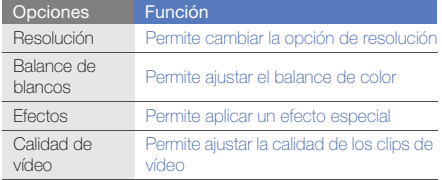

#### Personalizar la configuración de la cámara

Antes de capturar una fotografía, seleccione  $\{S\} \rightarrow \blacksquare$ para acceder a la siguiente configuración:

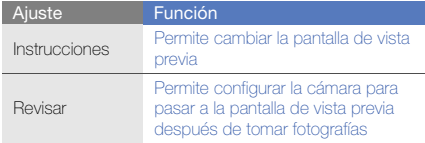

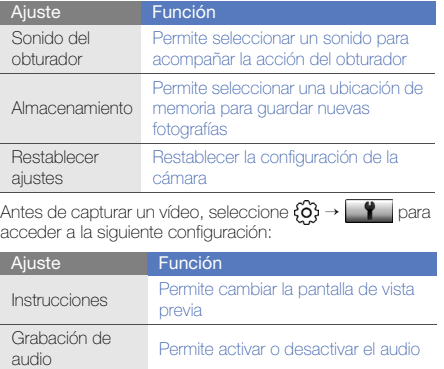

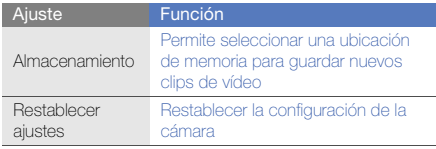

# Uso de las funciones avanzadas de música

Aprenda a preparar archivos de música, a crear listas de reproducción y a almacenar estaciones de radio.

#### <span id="page-56-0"></span>Copiar archivos de música con Samsung Kies

- 1. En el modo de menús, seleccione Ajustes → Teléfono → Conexiones de PC → Samsung Kies o Almacenamiento masivo → Guardar.
- 2. Pulse [  $\mathcal{I}$  ] para volver al modo inactivo.
- 3. Con un cable de datos para PC opcional, conecte la toma multifunción de su teléfono a un PC.
- 4. Ejecute Samsung Kies y copie los archivos de su PC al teléfono.

Para obtener más información, consulte la ayuda de Samsung Kies.

#### <span id="page-57-0"></span>Copiar archivos de música en una tarjeta de memoria

- 1. Inserte una tarjeta de memoria.
- 2. En el modo de menús, seleccione Aiustes → Teléfono → Conexiones de PC → Almacenamiento masivo → Guardar.
- 3. Pulse [  $\mathcal{I}$  i para volver al modo inactivo.
- 4. Con un cable de datos para PC opcional, conecte la toma multifunción de su teléfono a un PC.

Cuando esté conectado, aparecerá una ventana emergente en el ordenador.

- 5. Abra la carpeta para ver los archivos.
- 6. Copie los archivos del ordenador a la tarjeta de memoria.

#### <span id="page-57-1"></span>Sincronizar el teléfono con el Reproductor de Windows Media

- 1. Inserte una tarjeta de memoria (si es necesario).
- 2. En el modo de menús, seleccione Aiustes → Teléfono → Conexiones de PC → Reproductor multimedia → Guardar.
- 3. Pulse  $[\mathcal{L}]$  para volver al modo inactivo.
- 4. Con un cable de datos para PC opcional, conecte la toma multifunción del teléfono a un PC con Reproductor de Windows Media. Cuando esté conectado, aparecerá una ventana emergente en el ordenador.
- 5. Abra el Reproductor de Windows Media para sincronizar archivos de música.
- 6. Edite o escriba el nombre de su teléfono en la ventana emergente (si es necesario).
- 7. Seleccione los archivos de música deseados y arrástrelos a la lista de sincronización.
- 8. Inicie la sincronización.

#### Crear una lista de reproducción

- 1. En el modo de menús, seleccione Reproductor de música → Listas de reproducción.
- 2. Seleccione Crear.
- 3. Seleccione el campo de introducción de texto.
- 4. Escriba un título para la nueva lista de reproducción y seleccione Finalizado.
- 5. Para asignar una imagen a la lista de reproducción, seleccione Toque para editar y seleccione una imagen o tome una nueva fotografía.
- 6. Seleccione Guardar.
- 7. Seleccione la nueva lista de reproducción.
- 8. Seleccione Añadir → Pistas.
- 9. Seleccione los archivos que desee incluir y Añadir.

#### Personalizar la configuración del reproductor de música

- 1. En el modo de menús, seleccione Reproductor de música.
- 2. Seleccione Aiustes.
- 3. Realice los ajustes necesarios para personalizar el reproductor de música:

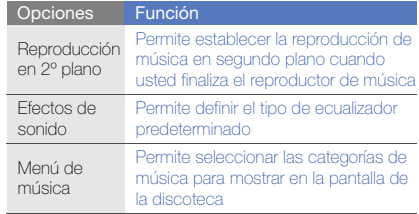

4. Seleccione Guardar.

#### Grabar canciones de la radio FM

- 1. Conecte los auriculares suministrados en la toma de auriculares del teléfono.
- 2. En el modo de menús, seleccione **Radio FM**.
- 3. Seleccione **b** para activar la radio FM.
- 4. Seleccione Más → Grabar para comenzar la grabación.
- 5. Cuando haya terminado de grabar, seleccione Parar. El archivo de música se guardará en Clips de radio (en el modo de menús, seleccione Mis cosas → Sonidos).

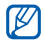

La función de grabación está diseñada únicamente para la grabación de voz. La calidad de la grabación será muy inferior a la de los medios digitales.

#### Almacenar emisoras de radio automáticamente

- 1. Conecte los auriculares suministrados en la toma de auriculares del teléfono.
- 2. En el modo de menús, seleccione **Radio FM**.
- 3. Seleccione Más → Sintonización automática.
- 4. Seleccione Sí para confirmar (si es necesario). La radio busca y guarda automáticamente las emisoras de radio disponibles.

# <span id="page-59-0"></span>Configurar la lista de emisoras de radio favoritas

- 1. Conecte los auriculares suministrados en la toma de auriculares del teléfono.
- 2. En el modo de menús, seleccione **Radio FM**.
- 3. Seleccione una estación de radio para añadir a la lista de favoritos.
- 4. Seleccione Añadir a Favoritos.

#### <span id="page-60-0"></span>Buscar información de música

Aprenda a acceder a un servicio de música en línea y obtener información acerca de las canciones que está escuchando en el momento.

- 1. En el modo de menús, seleccione **Buscar música**.
- 2. Seleccione **Buscar música** para conectarse al servidor.
- 3. Una vez que su teléfono esté registrado satisfactoriamente, seleccione  $\bullet$  para grabar parte de la canción que desea encontrar.

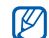

Es posible que algunos proveedores de servicios no admitan este servicio y que la base de datos no tenga información de todas las canciones.

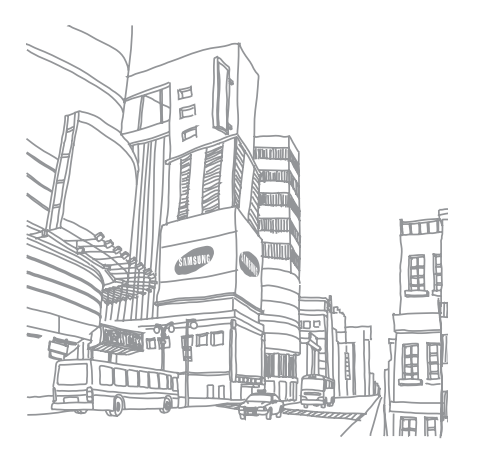

# uso de herramientas y aplicaciones

 Aprenda a utilizar las herramientas y las aplicaciones adicionales del teléfono móvil.

# Uso de la función inalámbrica Bluetooth

Aprenda sobre la capacidad de su teléfono para conectarse con otros dispositivos inalámbricos para intercambiar datos y utilizar las funciones de manos libres.

# Activar la función inalámbrica Bluetooth

- 1. En el modo de menús, seleccione **Bluetooth**.
- 2. Seleccione el círculo en el centro para activar la función inalámbrica Bluetooth.
- 3. Para permitir que otros dispositivos localicen su teléfono, seleccione Más → Ajustes → Activar en Visibilidad de mi teléfono → una opción de visibilidad → Guardar.

Si seleccionó **Personalizar**, configure el tiempo que su teléfono estará visible.

4. Seleccione Guardar.

#### <span id="page-62-1"></span>Buscar y vincularse con otros dispositivos habilitados para Bluetooth

- 1. En el modo de menús, seleccione **Bluetooth →** Buscar.
- 2. Seleccione y arrastre el icono de un dispositivo hacia el centro.
- 3. Introduzca un PIN para la función inalámbrica Bluetooth o el PIN de Bluetooth del otro dispositivo, si tiene uno, y seleccione Finalizado.

Cuando el dueño del otro dispositivo introduzca el mismo PIN o acepte la conexión, se completará la conexión.

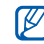

Según el dispositivo, es posible que no necesite introducir un PIN.

#### Enviar datos mediante la función inalámbrica **Bluetooth**

- 1. Seleccione el archivo o el elemento de una de las aplicaciones del teléfono que desea enviar.
- 2. Seleccione Enviar por → Bluetooth o seleccione Más  $\rightarrow$  Enviar tarjeta de conta...  $\rightarrow$  Bluetooth.

#### <span id="page-62-0"></span>Recibir datos mediante la función inalámbrica Bluetooth

- 1. Introduzca el PIN para la función inalámbrica Bluetooth y seleccione Aceptar (si es necesario).
- 2. Seleccione Sí para confirmar que desea recibir datos del dispositivo (si es necesario).

#### Utilizar el modo SIM remota

En el modo SIM remota, puede realizar o responder llamadas sólo con un kit de manos libres Bluetooth para automóvil conectado mediante la tarjeta SIM o USIM del teléfono.

Para activar el modo SIM remota:

- 1. En el modo de menús, seleccione **Bluetooth → Más**  $\rightarrow$  Aiustes.
- 2. Seleccione Activar en Modo SIM remota → Guardar.

Para utilizar el modo SIM remota, inicie la conexión Bluetooth desde un kit de manos libres Bluetooth para automóvil.

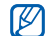

El kit de manos libres Bluetooth para automóvil debe estar autorizado. Para autorizarlo, seleccione el dispositivo y luego Autorizar dispositivo.

# Activación y conexión a una LAN inalámbrica (WLAN)

Aprenda a activar y conectarse a una LAN inalámbrica.

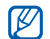

El teléfono utiliza una frecuencia no armonizada y está diseñado para ser utilizado en todos los países de Europa. Se puede operar la WLAN en toda la Unión Europea sin restricciones en lugares cerrados, pero, en Francia, no puede operarse al aire libre.

#### Activar una WLAN

- 1. En el modo de menús, seleccione Wi-Fi.
- 2. Seleccione el círculo del centro para activar una WI AN.

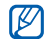

La WLAN activada en segundo plano consumirá batería. Para preservar la batería, active la WLAN solamente cuando sea necesario.

## Buscar y conectarse a una WLAN

- 1. En el modo de menús, seleccione Wi-Fi → Buscar.
- 2. Seleccione un icono de red  $\rightarrow$  **Añadir** y añada un perfil de conexión.
- Si la red que desea necesita una dirección IP, una  $\mathbb{Z}$ máscara de subred, DNS o información de puerta de enlace, seleccione Ajustes avanzados.
	- La seguridad Wi-Fi debe establecerse como la configuración de la red seleccionada y se admite 802.1x (EAP-TTLS, PEAP).
- 3. En el modo de menús, seleccione Internet o Redes sociales, o en el modo inactivo, seleccione un widget web.

Su teléfono se conecta a la red con el perfil WLAN conectado.

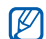

Para acceder a Internet a través de otro método, cambie el perfil de conexión al método deseado. uso de herramentas y aplicadones uso de herramientas y aplicaciones Para conectarse a una WLAN mediante un punto de acceso de WPS (Configuración Wi-Fi protegida):

- 1. En el modo de menús, seleccione Wi-Fi → Buscar.
- 2. Seleccione un icono de WPS ((1) y seleccione Añadir.
- 3. Seleccione WPS push button o WPS enter PIN según el tipo de dispositivo de AP.
- 4. Seleccione Iniciar y pulse un botón de WPS en el dispositivo de AP dentro de los 2 minutos. O introduzca un PIN en el dispositivo de AP y seleccione **Iniciar** dentro de los 2 minutos.

# Activación y envío de un mensaje de emergencia

En caso de una emergencia, podrá enviar un mensaje de emergencia para pedir ayuda.

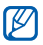

volumen cuatro veces. Es posible que esta función no esté disponible según la región o el proveedor de servicios.

- 1. En el modo de menús, seleccione Mensajes → Mensajes de emergencia → Opciones de envío.
- 2. Seleccione Activar para activar la función de mensajería de emergencia.
- 3. Seleccione el campo del destinatario para abrir la lista de destinatarios.
- 4. Seleccione **Contactos** para abrir la lista de contactos.
- 5. Seleccione los contactos que desee y Añadir.
- 6. Seleccione un número de teléfono (si es necesario).
- 7. Cuando haya terminado de seleccionar los contactos, seleccione **Guardar** para guardar los destinatarios.
- 8. Seleccione el menú desplegable Repetir y la cantidad de veces que debe repetirse el mensaje de emergencia.
- 9. Seleccione Guardar → Sí.

Para enviar un mensaje de emergencia, la pantalla táctil y las teclas deben estar bloqueadas. Pulse la tecla de

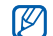

Una vez que envió un mensaje de emergencia, todas las funciones del teléfono quedarán interrumpidas hasta que mantenga pulsado  $[\frac{1}{2}]$  o pulse  $[\mathcal{L}]$ . Si pulsa  $[\mathcal{L}]$ , estarán disponibles las funciones del teléfono, pero las teclas permanecerán bloqueadas.

# Activación del rastreador móvil

Cuando alguien inserta una nueva tarjeta SIM o USIM en el teléfono, la función Rastreador móvil envía automáticamente el número de contacto a dos destinatarios para poder localizar y recuperar el teléfono. Para activar el rastreador móvil:

- 1. En el modo de menús, seleccione Aiustes → Seguridad → Rastreador móvil.
- 2. Introduzca la contraseña y seleccione Confirmar.
- 3. Seleccione Activar para activar el rastreador móvil.
- 4. Seleccione el campo del destinatario para abrir la lista de destinatarios.
- 5. Seleccione Contactos para abrir la lista de contactos.
- 6. Seleccione los contactos que desee y Añadir.
- 7. Seleccione un número de teléfono (si es necesario).
- 8. Cuando haya terminado de seleccionar los contactos, seleccione **Guardar** para guardar los destinatarios.
- 9. Seleccione el campo de introducción del remitente.
- 10.Escriba el nombre del remitente y seleccione Finalizado.
- 11. Seleccione Guardar → Aceptar.

# Realización de llamadas falsas

Puede simular una llamada falsa entrante cuando quiera salir de reuniones o conversaciones no deseadas. También puede hacer de cuenta que está hablando por teléfono mediante la reproducción de una voz grabada previamente.

#### Activar la función de llamada falsa

- 1. En el modo de menús, seleccione Aiustes → Aplicaciones → Llamar → Llamada falsa.
- 2. Seleccione Activar en Activación.

#### Realizar una llamada falsa

En el modo inactivo, mantenga pulsada la tecla la tecla del volumen hacia abajo.

#### Grabar una voz

- 1. En el modo de menús, seleccione Ajustes → Aplicaciones → Llamar → Llamada falsa → Llamada de voz falsa.
- 2. Seleccione Activar en Llamada de voz falsa.
- 3. Seleccione Grabación de voz.
- 4. Seleccione **e** para comenzar la grabación.
- 5. Hable cerca del micrófono.
- 6. Cuando hava terminado de hablar, seleccione ...
- 7. Seleccione **b** para configurar la grabación como respuesta para la llamada falsa.

#### Cambiar el tiempo que debe transcurrir antes de las llamadas falsas

- 1. En el modo de menús, seleccione Ajustes → Aplicaciones → Llamar → Llamada falsa → Temporizador de llamada falsa.
- 2. Seleccione una opción → Guardar.

# Grabación y reproducción de notas de voz

Aprenda a utilizar la grabadora de voz del teléfono.

#### Grabar una nota de voz

- 1. En el modo de menús, seleccione Grabador de voz.
- 2. Seleccione **p** para comenzar la grabación.
- 3. Para grabar la nota de voz, hable cerca del micrófono.
- 4. Cuando haya terminado de hablar, seleccione . Su nota de voz se guardará automáticamente.

#### Reproducir una nota de voz

1. En el modo de menús, seleccione Grabador de voz

#### $\rightarrow$  Mis clips de voz.

- 2. Seleccione un archivo.
- 3. Utilice los siguientes iconos para controlar la reproducción:

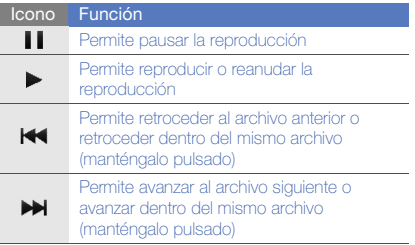

# Edición de imágenes

Aprenda a editar imágenes y a aplicar efectos divertidos.

# <span id="page-67-0"></span>Aplicar efectos a las imágenes

- 1. En el modo de menús, seleccione Editor de imágenes.
- 2. Gire el teléfono hacia la izquierda para obtener una vista horizontal.
- 3. Seleccione Cargar una imagen para editar y seleccione una imagen.
- 4. Seleccione Efectos → una opción de efecto (filtro, estilo, deformar o borroso parcial).
- 5. Seleccione la variación del efecto que desee aplicar y seleccione Aceptar.

Para aplicar un efecto borroso a un área específica de una imagen, mueva el rectángulo o cámbiele el tamaño y seleccione Aceptar → Aceptar.

- 6. Cuando haya terminado, seleccione Archivo → Guardar como.
- 7. Seleccione una ubicación de memoria (si es necesario).
- 8. Introduzca un nuevo nombre de archivo para la imagen y seleccione Finalizado.

#### Ajustar una imagen

- 1. Abra una imagen para editar. Consulte los pasos 1 y 3 en ["Aplicar efectos a las imágenes"](#page-67-0).
- 2. Seleccione Ajustar → una opción de ajuste (brillo/ contraste o color).

Para ajustar la imagen automáticamente, seleccione Nivelado automático.

- 3. Ajuste la imagen como desee con la tapa y seleccione Aceptar.
- 4. Guarde la imagen editada con un nuevo nombre de archivo. Consulte los pasos 6 a 8 en "[Aplicar efectos a](#page-67-0)  [las imágenes"](#page-67-0).

# Transformar una imagen

- 1. Abra una imagen para editar. Consulte los pasos 1 y 3 en ["Aplicar efectos a las imágenes"](#page-67-0).
- 2. Seleccione la flecha en la parte inferior derecha de la pantalla.
- 3. Seleccione  $\mathbb{Q}$  o  $\mathbb{Z}$ .
- 4. Rote, gire o cambie el tamaño de la imagen como desee y seleccione Aceptar.
- 5. Guarde la imagen editada con un nuevo nombre de archivo. Consulte los pasos 6 a 8 en "[Aplicar efectos a](#page-67-0)  [las imágenes](#page-67-0)".

#### Recortar una imagen

- 1. Abra una imagen para editar. Consulte los pasos 1 y 3 en ["Aplicar efectos a las imágenes](#page-67-0)".
- 2. Seleccione la flecha en la parte inferior derecha de la pantalla.
- 3. Seleccione **12.**
- 4. Dibuje un rectángulo sobre el área que desea recortar y seleccione Aceptar → Aceptar.
- 5. Guarde la imagen editada con un nuevo nombre de archivo. Consulte los pasos 6 a 8 en "[Aplicar efectos a](#page-67-0)  [las imágenes](#page-67-0)".

#### Insertar una función visual

- 1. Abra una imagen para editar. Consulte los pasos 1 y 3 en ["Aplicar efectos a las imágenes"](#page-67-0).
- 2. Seleccione la flecha en la parte inferior derecha de la pantalla.
- 3. Seleccione  $T$ ,  $A$ ,  $\Theta$ , o  $\bullet$ .
- 4. Seleccione una función visual (imagen, emoticono o figura) o introduzca texto y seleccione **Finalizado**.
- 5. Mueva la función visual o cámbiele el tamaño y seleccione Aceptar.
- 6. Guarde la imagen editada con un nuevo nombre de archivo. Consulte los pasos 6 a 8 en "[Aplicar efectos a](#page-67-0)  [las imágenes"](#page-67-0).

# Impresión de imágenes

Aprenda a imprimir sus imágenes con una conexión USB o la función Bluetooth inalámbrico.

Para imprimir una imagen mediante una conexión USB:

- 1. Conecte la toma multifunción de su teléfono a una impresora compatible.
- 2. Abra una imagen.  $\triangleright$  [p. 34](#page-40-0)
- 3. Seleccione Más → Imprimir por → USB.
- 4. Configure las opciones de impresión e imprima la imagen.

Para imprimir una imagen con la función inalámbrica Bluetooth:

- 1. Abra una imagen.  $\triangleright$  [p. 34](#page-40-0)
- 2. Seleccione Más → Imprimir por → Bluetooth.
- 3. Seleccione una impresora compatible con Bluetooth y conéctese con la impresora.  $\rho$  [p. 56](#page-62-1)
- 4. Configure las opciones de impresión e imprima la imagen.

# Carga de fotografías y vídeos a la Web

Aprenda a publicar sus fotografías y vídeos en los sitios web y blogs para compartir fotografías.

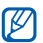

Redes sociales es posible que no esté disponible según la región o el proveedor de servicios.

#### Configurar la lista de destinos favoritos

- 1. En el modo de menús, seleccione **Redes sociales**.
- 2. Seleccione Sí para establecer la lista favorita de destinos (si es necesario).
- 3. Seleccione **Aceptar** para confirmar que acepta la exención de responsabilidad general.

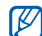

La primera vez que acceda a Redes sociales, se le solicitará que confirme.

4. Seleccione los destinos que desea añadir y seleccione Guardar.

Si seleccionó **Actualizar listas**, se añaden automáticamente nuevos sitios de destino a la lista.

#### Cargar un archivo

Para cargar fotografías y vídeos, debe poseer cuentas en sitios web y blogs para compartir fotografías.

- 1. En el modo de menús, seleccione Redes sociales.
- 2. Seleccione Cargado a la web.
- 3. Seleccione un destino en el que desea realizar una publicación.
- 4. Seleccione **Toque para añadir** → un archivo multimedia.
- 5. Introduzca los detalles de la publicación y seleccione Cargar.
- 6. Introduzca el Id. de usuario y la contraseña del destino (si es necesario).

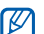

- También puede cargar archivos multimedia desde Cámara o Mis cosas mediante la selección de
- Más → Cargado a la web.

#### Personalizar la configuración de Redes Sociales

- 1. En el modo de menús, seleccione Redes sociales.
- 2. Seleccione Aiustes.
- 3. Ajuste las configuraciones.

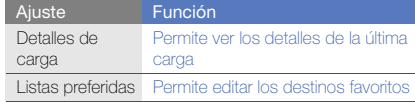

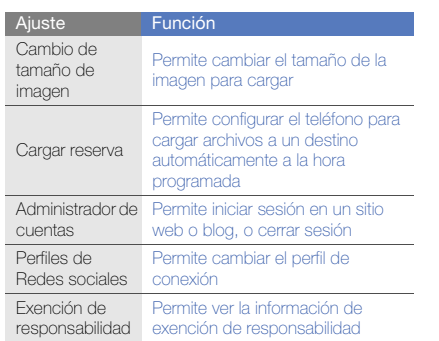

# Uso de juegos y aplicaciones Java

Aprenda a utilizar juegos y aplicaciones que funcionan con la premiada tecnología Java.

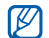

Es posible que la descarga de juegos y aplicaciones Java no sea compatible según el tipo de software que tenga el teléfono.

#### Descargar juegos o aplicaciones

1. En el modo de menús, seleccione **Juegos y más** → Más iuegos.

El teléfono se conectará al sitio web predeterminado por el proveedor de servicios.

2. Busque un juego o una aplicación y descárguelo en el teléfono.

#### Utilizar los juegos

- 1. En el modo de menús, seleccione **Juegos y más**.
- 2. Seleccione un juego de la lista y siga las instrucciones de la pantalla.

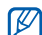

Los juegos disponibles pueden variar en función del proveedor de servicios o la región en la que se encuentre. Las opciones y los controles de los juegos pueden variar.
# <span id="page-72-0"></span>Iniciar aplicaciones

- 1. En el modo de menús, seleccione Juegos y más → una aplicación.
- 2. Seleccione Más para acceder a una lista de numerosas opciones y configuraciones para su aplicación.

# Sincronización de datos

Aprenda a sincronizar contactos, eventos del calendario, tareas y notas con el servidor web que especificó. Puede sincronizar contactos, eventos del calendario, tareas y correos electrónicos con un servidor de Microsoft Exchange.

# <span id="page-72-1"></span>Sincronizar datos con un servidor web

Para crear un perfil de sincronización:

- 1. En el modo de menús, seleccione Sincronizar.
- 2. Seleccione **Añadir** y especifique los parámetros del perfil.
- 3. Cuando haya terminado, seleccione Guardar.

<span id="page-72-2"></span>Para iniciar una sincronización:

- 1. En el modo de menús, seleccione Sincronizar.
- 2. Seleccione un perfil de sincronización.
- 3. Seleccione Continuar para comenzar la sincronización con el servidor web especificado.

# Sincronizar datos con un servidor Microsoft **Exchange**

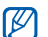

<span id="page-72-3"></span>Solamente podrá utilizar la función Microsoft® Exchange ActiveSync® en este teléfono con un servicio con licencia de Microsoft Corporation para usar Microsoft® Exchange ActiveSync®.

Para configurar un servidor Microsoft Exchange y un perfil de sincronización:

- 1. En el modo de menús, seleccione Exchange ActiveSync.
- 2. Especifique la configuración del servidor Microsoft Exchange.
- 3. Seleccione Guardar.
- 4. Seleccione >> v especifique un perfil de conexión de correo electrónico (si es necesario).
- 5. Seleccione un perfil de conexión de correo electrónico  $\rightarrow$  Aceptar.

Se inicia la sincronización con el servidor Microsoft Exchange que especificó.

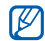

Es posible que tenga cargos adicionales por acceder al servidor.

Para sincronizar todos los elementos:

- 1. En el modo de menús, seleccione Exchange ActiveSync.
- 2. Seleccione Sinc.

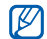

Si sincroniza todos los elementos, es posible que tenga cargos adicionales por actualizar elementos innecesarios.

Para sincronizar solamente correos electrónicos:

- 1. En el modo de menús, seleccione Exchange ActiveSync.
- 2. Seleccione Email → Buzón de entrada → Sinc → Email.

# <span id="page-73-1"></span><span id="page-73-0"></span>Uso de fuentes RSS

Aprenda a utilizar la fuente RSS para obtener información y noticias de último momento de sus sitios web favoritos.

# Añadir una dirección de fuente RSS

- 1. En el modo de menús, seleccione Internet → Fuente RSS.
- 2. Seleccione Añadir.
- 3. Seleccione el campo de introducción para direcciones.
- 4. Introduzca la dirección de una fuente RSS y seleccione Finalizado → Aceptar.
- 5. Seleccione Suscribirse ahora.

# Actualizar y leer fuentes RSS

- 1. En el modo de menús, seleccione Internet → Fuente RSS.
- 2. Seleccione Actualizar → una fuente → Actualizar → Sí.

3. Seleccione una categoría de fuente → una fuente actualizada.

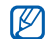

La función de actualización automática configura el teléfono para que actualice automáticamente las fuentes RSS en el intervalo especificado. Puede activar la función de actualización automática mediante la selección de Internet → Ajustes → Actualización de RSS → Actualización

# Visualizar la posición actual

Aprenda a determinar la latitud, longitud y altitud de su posición actual mediante el sistema satelital de GPS global. Debe hallarse al aire libre para poder usar el satélite.

#### En el modo de menús, seleccione Ajustes → Teléfono → Ajustes de GPS → Posición de GPS.

# Actualizar la función GPS

Aprenda a mejorar la función GPS mediante la descarga de archivos de datos GPS. Puede mejorar la velocidad y la precisión de la capacidad de posicionamiento.

En el modo de menús, seleccione Ajustes → Teléfono → Ajustes de GPS → Ajustes de GPS+ → Descargar datos  $\rightarrow$  Aceptar.

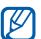

 $\Box$  automática. → Guardar.<br>  $\Box$  Es posible que se le cobren cargos adicionales por descargar archivos de datos GPS. De forma predeterminada, el teléfono está configurado para no descargar datos GPS automáticamente. Para descargar archivos de datos GPS automáticamente, active la función de descarga automática seleccionando Ajustes de GPS+ → Activar en Descarga automática.

# <span id="page-74-0"></span>Crear y visualizar relojes mundiales

Aprenda a ver la hora de otra región y a configurar los relojes mundiales para que aparezcan en la pantalla.

# <span id="page-75-4"></span>Crear un reloj mundial

- 1. En el modo de menús, seleccione Reloi mundial.
- 2. Seleccione Añadir.
- 3. Seleccione una zona horaria.
- 4. Para configurar el horario de verano, seleccione  $\blacksquare$ .
- 5. Seleccione Aceptar para crear su reloj mundial. El reloj mundial está configurado como segundo reloj.
- 6. Seleccione Añadir para añadir más relojes mundiales (paso 3).

# <span id="page-75-3"></span>Añadir un reloj mundial a la pantalla

Con el widget de reloj dual, puede ver relojes con dos zonas horarias diferentes en la pantalla.

Una vez creado un reloj mundial:

- 1. En el modo de menús, seleccione Reloj mundial.
- Seleccione Set as 2nd clock.
- 3. Seleccione el reloj mundial que desea añadir.
- 4. Seleccione Definir.

# <span id="page-75-2"></span>Configuración y uso de alarmas

Aprenda a configurar y a controlar alarmas de eventos importantes.

# <span id="page-75-0"></span>Configurar una nueva alarma

- 1. En el modo de menús, seleccione Alarmas.
- 2. Seleccione Crear alarma.
- 3. Defina los detalles de la alarma.
- 4. Seleccione Guardar.

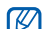

<span id="page-75-1"></span>Si el teléfono está apagado, la función de encendido automático establece que el teléfono se encienda automáticamente y suene la alarma a la hora que se especificó.

# Detener una alarma

Cuando suene la alarma:

- Arrastre el control deslizante hasta Parar para detener la alarma sin repetición.
- Arrastre el control deslizante hasta Parar para detener la alarma con repetición o arrástrelo hasta Repetir para silenciar la alarma durante el período de repetición.

# <span id="page-76-0"></span>Desactivar una alarma

- 1. En el modo de menús, seleccione Alarmas.
- 2. Seleccione **Desactivar** junto a la alarma que desea desactivar.

# <span id="page-76-1"></span>Uso de la calculadora

- 1. En el modo de menús, seleccione Calculadora.
- 2. Utilice las teclas que correspondan a la pantalla de la calculadora para realizar operaciones matemáticas básicas.

# <span id="page-76-4"></span><span id="page-76-2"></span>Conversión de monedas o medidas

- 1. En el modo de menús, seleccione Conversor → un tipo de conversión.
- 2. Introduzca las monedas o las medidas y las unidades en los campos correspondientes.

# <span id="page-76-6"></span><span id="page-76-5"></span>Configuración de un temporizador de cuenta atrás

- 1. En el modo de menús, seleccione Temporizador.
- 2. Configure la duración de la cuenta atrás.
- 3. Seleccione Iniciar para comenzar la cuenta atrás.
- 4. Cuando el temporizador haya terminado, arrastre la tapa deslizante hasta **Parar** para detener la alerta.

# <span id="page-76-3"></span>Uso del cronómetro

- 1. En el modo de menús, seleccione Cronómetro.
- 2. Seleccione Iniciar para iniciar el cronómetro.
- 3. Seleccione Vuelta para grabar tiempos de circuito.
- 4. Cuando hava terminado, seleccione Parar.
- 5. Seleccione Restablecer para eliminar los tiempos grabados.

# <span id="page-77-4"></span><span id="page-77-2"></span>Creación de nuevas tareas

- 1. En el modo de menús, seleccione Tarea.
- 2. Seleccione Crear tarea.
- 3. Introduzca los detalles de la tarea y seleccione Guardar.

# <span id="page-77-3"></span>Creación de nuevas notas

- 1. En el modo de menús, seleccione Notas.
- 2. Seleccione Crear nota.
- <span id="page-77-0"></span>3. Introduzca el texto de la nota y seleccione Finalizado.

# Administración del calendario

Aprenda a cambiar la vista del calendario y a crear eventos.

# Cambiar la vista del calendario

- 1. En el modo de menús, seleccione Calendario.
- 2. Seleccione Más → Ver por día, Vista por semana, o Ver por mes.

# Crear eventos

- 1. En el modo de menús, seleccione Calendario.
- 2. Seleccione Crear  $\rightarrow$  un tipo de evento.
- 3. Introduzca la información del evento según sea necesario.
- <span id="page-77-5"></span>4. Seleccione Guardar.

# Ver eventos

Para ver eventos con una fecha específica:

- 1. En el modo de menús, seleccione Calendario.
- <span id="page-77-1"></span>2. Seleccione una fecha del calendario.
- 3. Seleccione un evento para ver los detalles.

Para visualizar los eventos por tipo:

- 1. En el modo de menús, seleccione Calendario.
- 2. Seleccione Lista de eventos  $\rightarrow$  un tipo de evento.
- 3. Seleccione un evento para ver los detalles.

# solución de problemas

Si experimenta problemas con el teléfono móvil, pruebe con estos procedimientos de solución de problemas antes de ponerse en contacto con un profesional de servicio.

## Cuando enciende su teléfono o mientras lo está usando, se le pide introducir uno de los siguientes códigos:

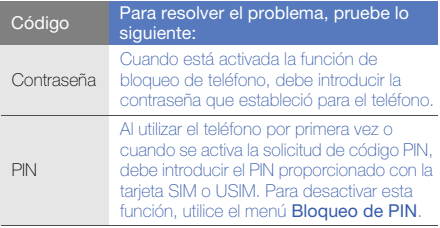

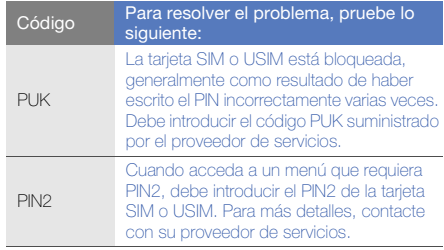

### El teléfono le pide insertar la tarjeta SIM.

Asegúrese de que la tarjeta SIM esté instalada correctamente.

## En el teléfono, aparece "Servicio no disponible" o "No realiz.".

- Si se encuentra en áreas donde la señal o la recepción son débiles, es posible que pierda la recepción. Desplácese hacia otro lugar y vuelva a intentarlo.
- No puede acceder a ciertas opciones sin una suscripción. Para obtener más información, póngase en contacto con su proveedor de servicios.

## Introduce un número, pero no se realiza la llamada.

- Asegúrese de haber pulsado la tecla de marcación:  $\left[ \boldsymbol{\mathcal{N}}\right]$  .
- Asegúrese de haber accedido a la red móvil adecuada.
- Asegúrese de no haber establecido la restricción de llamadas para el número de teléfono.

#### Otra persona llama y no puede ponerse en contacto con usted.

- Asegúrese de que el teléfono esté encendido.
- Asegúrese de haber accedido a la red móvil adecuada.
- Asegúrese de no haber establecido la restricción de llamadas para el número de teléfono.

## La persona que llama no puede oírlo.

- Asegúrese de no estar tapando el micrófono incorporado.
- Asegúrese de que el micrófono esté cerca de su boca.
- Si utiliza un auricular, asegúrese de que esté conectado correctamente.

# El teléfono emite un sonido y el icono de batería parpadea.

El nivel de batería es bajo. Recargue la batería o reemplácela para poder seguir utilizando el teléfono.

## La calidad de sonido de la llamada es deficiente.

- Asegúrese de no estar bloqueando la antena interna del teléfono.
- Si se encuentra en áreas donde la señal o la recepción son débiles, es posible que pierda la recepción. Desplácese hacia otro lugar y vuelva a intentarlo.

## Selecciona un contacto para llamar, pero no se realiza la llamada.

- Asegúrese de que el número correcto esté almacenado en la lista de contactos.
- Si es necesario, vuelva a introducir y a guardar el número.

#### La batería no se carga correctamente o el teléfono se apaga solo algunas veces.

- Es posible que los terminales de la batería estén sucios. Limpie los contactos de color dorado con un paño limpio y suave y, luego, intente volver a cargar la batería.
- Si la batería ya no se carga completamente, deseche la antigua batería de manera adecuada y reemplácela por una nueva.

## El teléfono está caliente al tacto.

Si utiliza varias aplicaciones a la vez, el teléfono requiere más energía y es posible que se caliente.

Esto es normal y no debería afectar la duración o el rendimiento del teléfono.

# índice

#### alarmas

crear, [69](#page-75-0) desactivar, [70](#page-76-0) detener, [69](#page-75-1)

# auriculares [31](#page-37-0)

## batería

cargar, [19](#page-25-0) indicador de batería baja, [19](#page-25-1) instalar, [17](#page-23-0)

## bloquear

[consultar bloqueo del teléfono](#page-35-0)

## bloqueo del teléfono [29](#page-35-0)

## **Bluetooth**

activar, [55](#page-61-0) enviar datos, [56](#page-62-0)

modo SIM remota, [56](#page-62-1) recibir datos, [56](#page-62-2)

# buscar música [54](#page-60-0)

## calculadora

[consultar herramientas,](#page-76-1)  calculadora

## calendario

[consultar herramientas,](#page-77-0)  calendario

## contactos

añadir, [33](#page-39-0) buscar contactos, [33](#page-39-1) crear grupos, [44](#page-50-0)

convertidor

[consultar herramientas,](#page-76-2)  conversor

## cronómetro

[consultar herramientas,](#page-76-3)  cronómetro

explorador [consultar navegador web](#page-43-0)

Facebook [39](#page-45-0)

fondo de pantalla [28](#page-34-0)

fotografías

captura avanzada, [47](#page-53-0) captura básica, [34](#page-40-0) editar, [61](#page-67-0) visualizar, [34](#page-40-1)

## Fuente RSS

[consultar herramientas,](#page-73-0)  fuente RSS

#### herramientas

alarma, [69](#page-75-2) calculadora, [70](#page-76-1) calendario, [71](#page-77-1) conversor, [70](#page-76-4) cronómetro, [70](#page-76-3) editor de imágenes, [61](#page-67-1) fuente RSS, [67](#page-73-1) mobile blog, [63](#page-69-0) tarea, [71](#page-77-2) temporizador de cuenta atrás, [70](#page-76-5)

#### imágenes

ajustar, [62](#page-68-0) aplicar efectos, [61](#page-67-2) imprimir, [63](#page-69-1) insertar funciones visuales, [63](#page-69-2) recortar, [62](#page-68-1)

transformar, [62](#page-68-2)

#### Internet

[consultar navegador web](#page-43-0)

## Java

acceder a aplicaciones, [66](#page-72-0) descargar, [65](#page-71-0) iniciar juegos, [65](#page-71-1)

#### llamadas

de la agenda, [43](#page-49-0) funciones avanzadas, [41](#page-47-0) funciones básicas, [30](#page-36-0) marcadas recientemente, [41](#page-47-1) marcar llamadas perdidas, [41](#page-47-2) múltiples, [42](#page-48-0) números internacionales, [43](#page-49-1) poner en espera, [42](#page-48-1) realizar llamadas adicionales, [42](#page-48-2) realizar llamadas falsas, [59](#page-65-0) realizar llamadas, [30](#page-36-1)

rechazar llamadas, [43](#page-49-2) recuperar llamadas en espera, [42](#page-48-3) responder llamadas adicionales, [42](#page-48-4) responder llamadas, [30](#page-36-2) visualizar llamadas perdidas, [41](#page-47-2)

## llamadas falsas

[consulte llamadas, realizar](#page-65-0)  llamadas falsas

## mensaje de emergencia [58](#page-64-0)

#### Mensajería instantánea

[consulte mensajes, enviar](#page-52-0)  instantáneos

#### mensajes

enviar correo electrónico, [31](#page-37-1) enviar mensajes instantáneos, [46](#page-52-1) enviar mensajes multimedia, [31](#page-37-2)

f

enviar texto, [31](#page-37-3) visualizar correo electrónico, [33](#page-39-2) visualizar multimedia, [32](#page-38-0) visualizar texto, [32](#page-38-1)

## multiconferencias

[consultar llamadas, múltiples](#page-48-5)

#### multimedia

[consultar mensajes](#page-37-2)

MySpace [40](#page-46-0)

#### navegador web

añadir favoritos, [38](#page-44-0) descargar archivos multimedia, [38](#page-44-1) iniciar la página de inicio, [37](#page-43-1)

#### nota

[consulte notas de texto o voz](#page-77-3)

#### notas de voz

grabar, [60](#page-66-0) reproducir, [61](#page-67-3)

#### perfil Fuera de línea [22](#page-28-0)

perfil silencio [27](#page-33-0)

#### plantillas

insertar, [45](#page-51-0) multimedia, [45](#page-51-1) texto, [45](#page-51-2)

#### radio

[consultar radio FM](#page-41-0)

#### Radio FM

almacenar emisoras, [53](#page-59-0) escuchar, [35](#page-41-1) grabar canciones, [53](#page-59-1)

rastreador móvil [59](#page-65-1)

#### Redes sociales

[consulte herramienta, blog móvil](#page-69-3)

reloj

[consultar reloj mundial,](#page-74-0)

# reloj mundial

configurar pantalla dual, [69](#page-75-3) crear, [69](#page-75-4)

#### reproductor de música

crear listas de reproducción, [52](#page-58-0) escuchar música, [36](#page-42-0) personalizar, [52](#page-58-1) sincronizar, [51](#page-57-0)

Reproductor de Windows Media [51](#page-57-1) Samsung Kies [50](#page-56-0) servicios de Google, [38](#page-44-2)

#### sincronización

crear un perfil, [66](#page-72-1) iniciar, [66](#page-72-2)

Sincronización con Microsoft Exchange [66](#page-72-3)

#### tarea

[consultar herramientas, tarea](#page-77-4)

tarjeta de memoria [20](#page-26-0)

Tarieta SIM [17](#page-23-1)

tarjetas de contacto [44](#page-50-1)

#### temporizador

consultar herramientas, [temporizador de cuenta atrás](#page-76-6)

#### temporizador de cuenta atrás

consultar herramientas, [temporizador de cuenta atrás](#page-76-5)

#### texto

introducir texto, [32](#page-38-2) mensajes, [31](#page-37-3) nota, [71](#page-77-5)

tono de llamada [27](#page-33-1)

tonos de las teclas [27](#page-33-2)

#### volumen

volumen de llamada, [30](#page-36-3) volumen de tonos de las teclas, [27](#page-33-3)

#### vídeos

captura básica, [34](#page-40-2) visualizar, [35](#page-41-2) widgets [25](#page-31-0) Wi-Fi [57](#page-63-0)

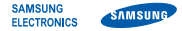

# Declaración de conformidad (R&TTE)

## Nosotros, Samsung Electronics

declaramos bajo nuestra responsabilidad que el producto

# Teléfono móvil GSM : GT-S5620

al cual hace referencia esta declaración, está de acuerdo con los siguientes estándares y/o otras normativas.

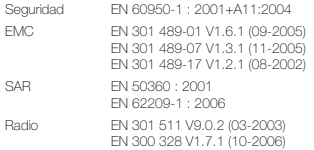

Por la presente se declara que [se han realizado todas las pruebas de radio básicas y que] el producto anteriormente mencionado cumple todos los requisitos básicos de la Directiva 1999/5/EC.

El procedimiento de valoración de conformidad mencionado en el Artículo 10 y que se detalla en el Anexo[IV] de la Directiva 1999/5/EC se ha seguido con la participación de las siguientes entidades notificadas:

BABT, Balfour House, **CE01680** Churchfield Road, Walton-on-Thames, Surrey, KT12 2TD, UK\* Marca de identificación: 0168

La documentación técnica se conserva en: Samsung Electronics QA Lab.

y se entregará previa solicitud. (Representante en la UE)

> Samsung Electronics Euro QA Lab. Blackbushe Business Park, Saxony Way, Yateley, Hampshire, GU46 6GG, UK\* 20XX.XX.XX Yong-Sang Park / S. Manager

C potez

(lugar y fecha de emisión) (nombre y firma de la persona autorizada)

\* Ésta no es la dirección del Centro de Servicio Técnico de Samsung. Si desea conocer la dirección o el número de teléfono del Servicio Técnico de Samsung, consulte la tarjeta de garantía o póngase en contacto con la tienda en la que compró el teléfono.